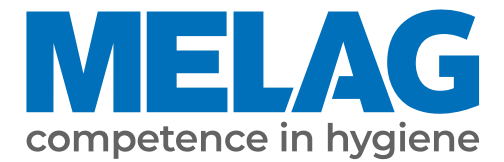

# **Benutzerhandbuch**

# **Vacuklav® 24 BL+**

# Autoklav

ab Software-Version 5.21

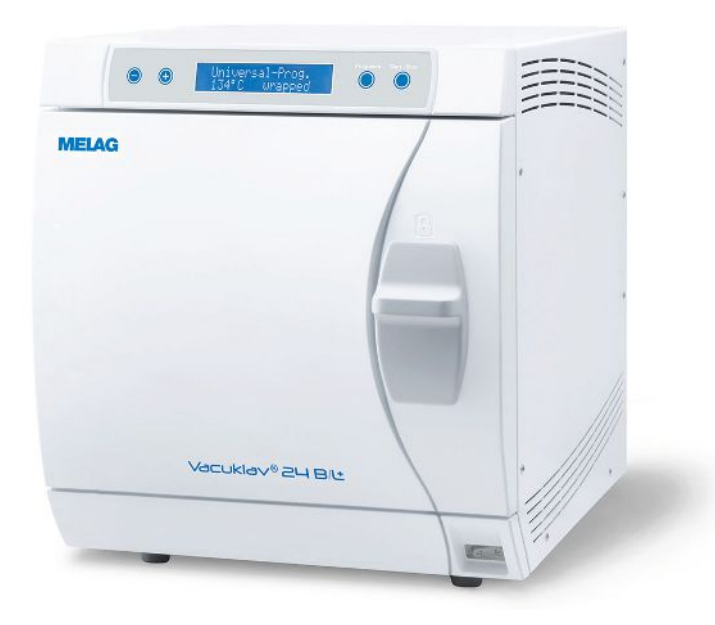

**DE**

#### **Das MELAG Service-Netzwerk für Deutschland**

Reinigung, Desinfektion, Verpackung und Sterilisation - das ist unser Element. Wichtig ist uns dabei der Blick aufs Ganze: Deshalb bieten wir eine technische Unterstützung mit vielen Möglichkeiten. Unser flächendeckendes Netzwerk mit Fachhandels- und MELAG Hygiene-Technikern stellt einen erstklassigen Service sicher.

Egal ob Wartung, Reparatur oder Validierung - gemeinsam finden wir den idealen Ansprechpartner:

*MELAG Kundenservice für Deutschland*

Mo. - Do.: 08:00 - 17:00 Uhr, Fr.: 08:00 - 16:00 Uhr

**Tel.: 030 75 79 11 22 E-Mail: service@melag.de**

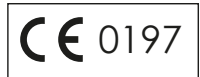

# Inhaltsverzeichnis

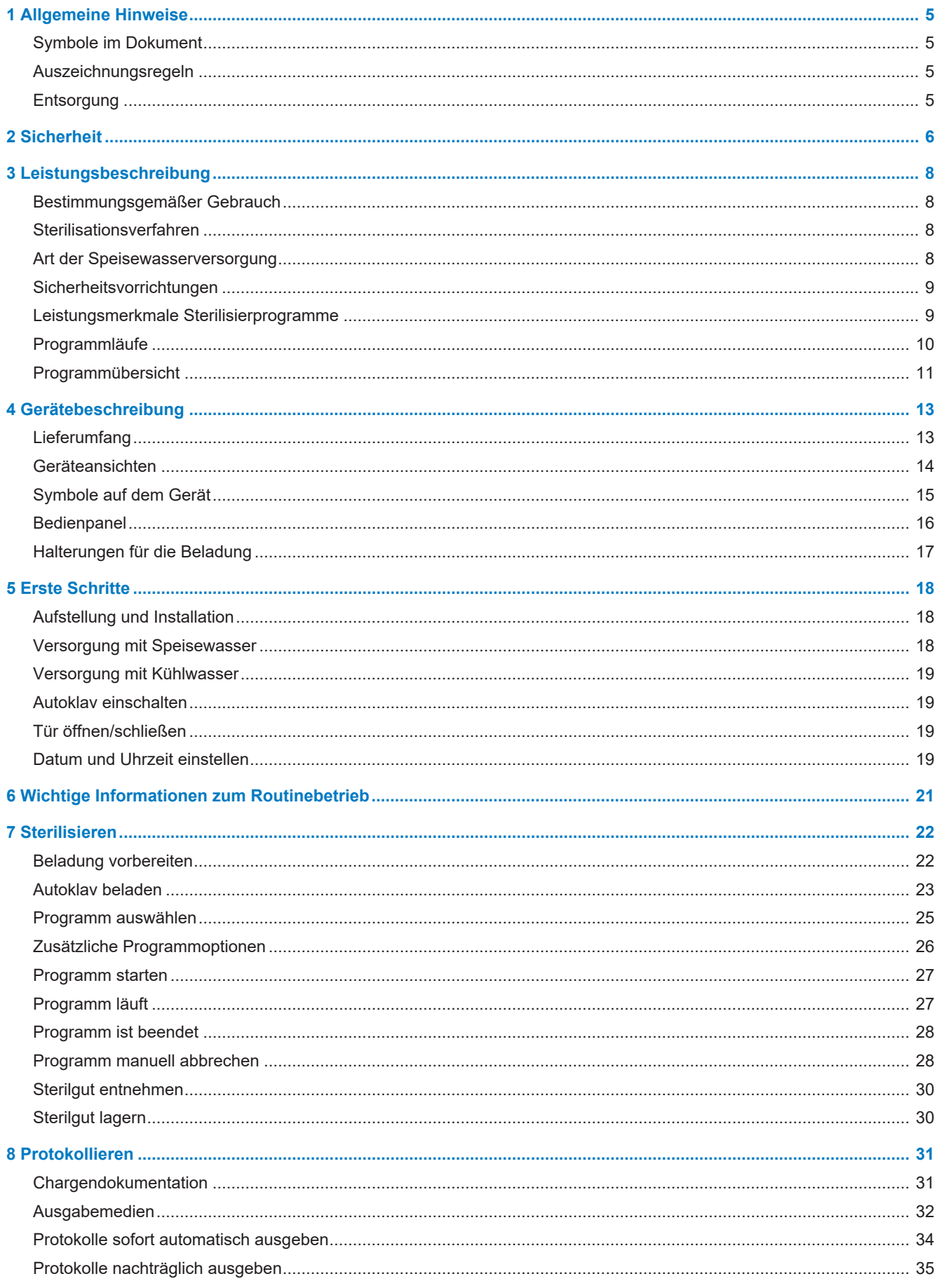

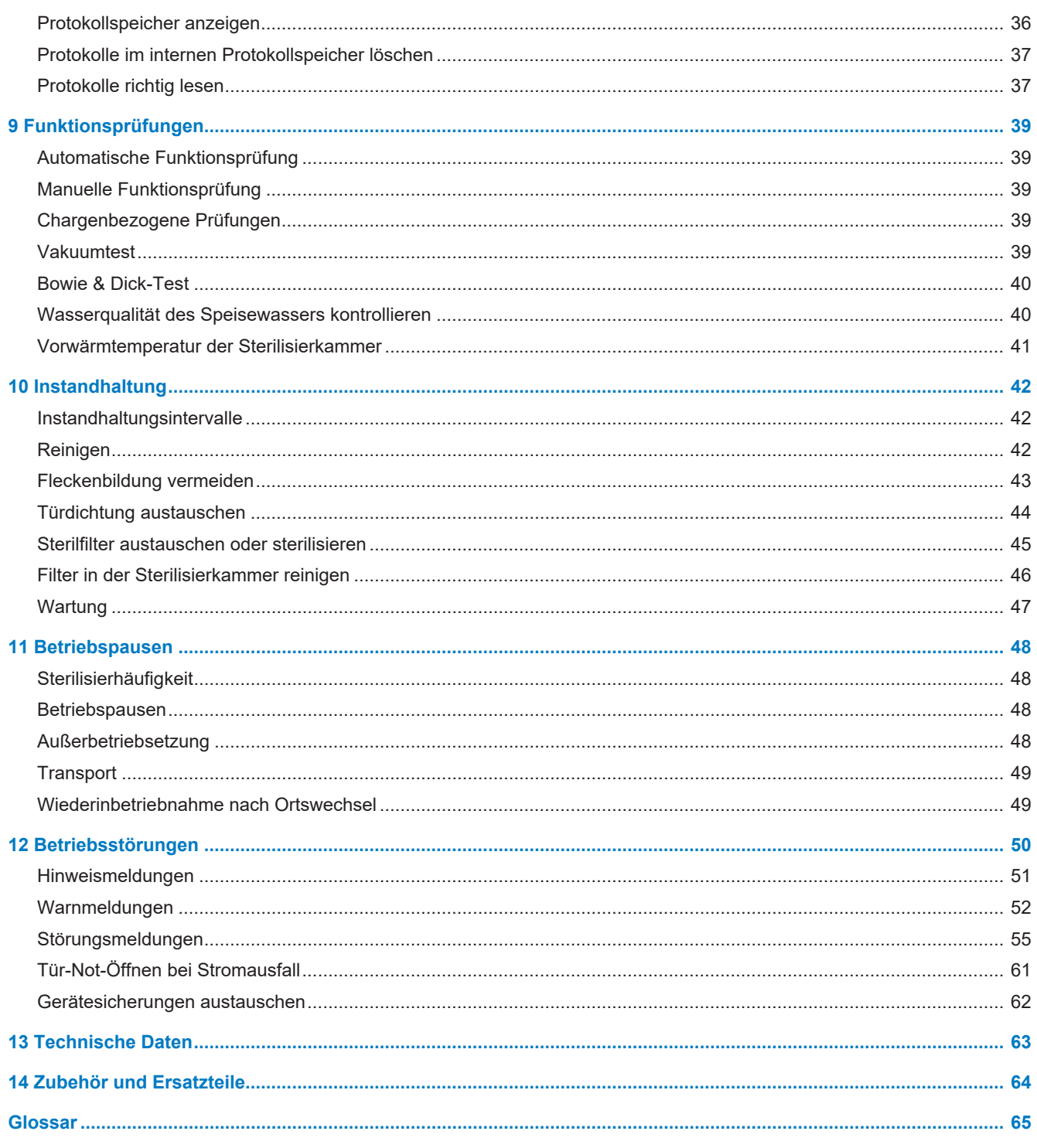

# <span id="page-4-0"></span>**1 Allgemeine Hinweise**

Bitte lesen Sie dieses Benutzerhandbuch, bevor Sie das Gerät in Betrieb nehmen. Das Handbuch enthält wichtige Sicherheitshinweise. Stellen Sie sicher, dass Sie jederzeit Zugriff zur digitalen oder gedruckten Version des Benutzerhandbuches haben.

Sollte das Handbuch nicht mehr lesbar sein, beschädigt werden oder abhandenkommen, können Sie sich ein neues Exemplar im MELAG Downloadcenter unter [www.melag.com](https://www.melag.com) herunterladen.

# <span id="page-4-1"></span>**Symbole im Dokument**

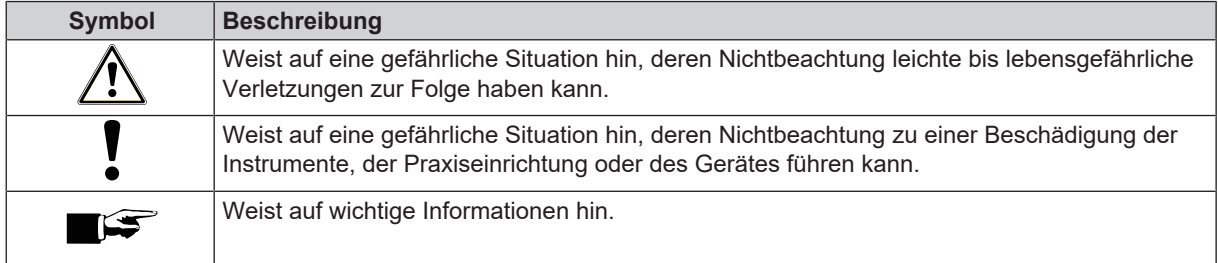

# <span id="page-4-2"></span>**Auszeichnungsregeln**

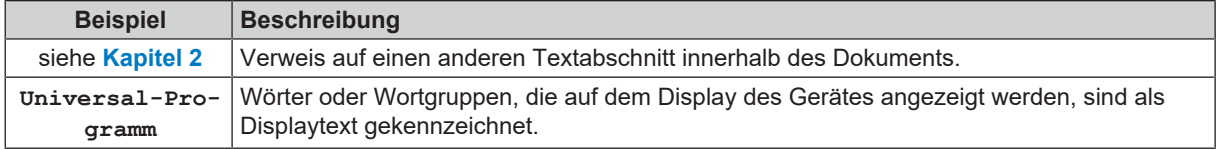

## <span id="page-4-3"></span>**Entsorgung**

MELAG-Geräte stehen für höchste Qualität und lange Lebensdauer. Wenn Sie ihr MELAG-Gerät aber nach vielen Jahren des Betriebes endgültig stilllegen wollen, kann die dann vorgeschriebene Entsorgung des Gerätes auch bei MELAG in Berlin erfolgen. Setzen Sie sich hierfür bitte mit Ihrem Fachhändler in Verbindung.

Entsorgen Sie nicht mehr verwendetes Zubehör und Verbrauchsmaterial fachgerecht. Beachten Sie auch die gültigen Entsorgungsvorschriften hinsichtlich möglicher kontaminierter Abfälle.

Die Verpackung schützt das Gerät vor Transportschäden. Die Verpackungsmaterialien sind nach umweltverträglichen und entsorgungstechnischen Gesichtspunkten ausgewählt und deshalb recyclebar. Die Rückführung der Verpackung in den Materialkreislauf verringert das Abfallaufkommen und spart Rohstoffe.

Entsorgen Sie nicht mehr verwendete Ersatzteile, wie z. B. Dichtungen fachgerecht.

MELAG weist den Betreiber darauf hin, dass er für das Löschen personenbezogener Daten auf dem zu entsorgenden Gerät selbst verantwortlich ist.

MELAG weist den Betreiber darauf hin, dass er unter Umständen (z. B. in Deutschland laut ElektroG) gesetzlich verpflichtet ist, vor der Abgabe des Gerätes, Altbatterien und Altakkumulatoren zerstörungsfrei zu entnehmen, sofern diese nicht vom Gerät umschlossen sind.

# <span id="page-5-0"></span>**2 Sicherheit**

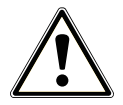

Beachten Sie für den Betrieb des Gerätes die nachfolgend aufgeführten und die in den einzelnen Kapiteln enthaltenen Sicherheitshinweise. Verwenden Sie das Gerät nur für den in dieser Anweisung genannten Zweck. Eine Nichtbeachtung der Sicherheitshinweise kann zu Personenschäden und/oder zu Beschädigungen am Gerät führen.

#### **Qualifiziertes Personal**

- n Wie die vorangehende Instrumentenaufbereitung ist auch die Sterilisation mit diesem Autoklav nur von ▶[sachkundigem Personal](#page-65-0) durchzuführen.
- Der Betreiber muss sicherstellen, dass die Benutzer regelmäßig in der Bedienung und dem sicheren Umgang mit dem Gerät geschult werden.

#### **Aufstellung, Installation, Inbetriebnahme**

- Kontrollieren Sie das Gerät nach dem Auspacken auf Transportschäden.
- n Lassen Sie das Gerät nur von Personen aufstellen, installieren und in Betrieb nehmen, die durch MELAG autorisiert sind.
- n Lassen Sie den Elektroanschluss und die Anschlüsse für Zu- und Abwasser nur von einem Fachmann einrichten.
- Bei Verwendung des optionalen elektronischen Leckwassermelders (Wasserstopp) wird das Risiko eines Wasserschadens minimiert.
- Das Gerät ist nicht für den Betrieb in explosionsgefährdeten Bereichen geeignet.
- Installieren und betreiben Sie das Gerät in einer frostfreien Umgebung.
- n Das Gerät ist für den Einsatz außerhalb der Patientenumgebung vorgesehen. Der Mindestabstand zum Behandlungsplatz muss im Radius mindestens 1,5 m betragen.
- Dokumentationsmedien (Computer, CF-Kartenlesegerät etc.) müssen so platziert werden, dass sie nicht in Kontakt mit Flüssigkeiten kommen können.
- n Beachten Sie für die Erstinbetriebnahme alle im Technischen Handbuch beschriebenen Hinweise.

#### **Netzkabel und Netzstecker**

- Halten Sie die gesetzlichen Vorschriften und Anschlussbedingungen des örtlichen Elektrizitätsversorgungsunternehmens ein.
- Betreiben Sie das Gerät niemals, wenn das Netzkabel oder der Netzstecker beschädigt ist.
- Netzkabel oder Netzstecker dürfen nur durch ▶[autorisierte Techniker](#page-64-1) ersetzt werden.
- Beschädigen oder verändern Sie niemals das Netzkabel oder den Netzstecker.
- Biegen oder verdrehen Sie niemals das Netzkabel.
- Ziehen Sie nie am Netzkabel, um den Netzstecker aus der Steckdose zu entfernen. Fassen Sie immer direkt am Netzstecker an.
- Stellen Sie keine schweren Gegenstände auf das Netzkabel.
- n Achten Sie darauf, dass das Netzkabel nicht eingeklemmt wird.
- n Führen Sie das Netzkabel nicht entlang einer Wärmequelle.
- Fixieren Sie das Netzkabel niemals mit spitzen Gegenständen.
- n Die Netzsteckdose muss nach dem Aufstellen frei zugänglich sein, damit das Gerät jederzeit bei Bedarf durch Ziehen des Netzsteckers vom elektrischen Netz getrennt werden kann.

#### **Federsicherheitsventil**

Das Federsicherheitsventil muss freigängig sein und darf z. B. nicht abgeklebt oder blockiert werden. Stellen Sie das Gerät so auf, dass die einwandfreie Funktion des Federsicherheitsventils gewährleistet ist.

#### **Aufbereitung und Sterilisation**

- n Befolgen Sie die Anweisungen der Textil- und Instrumentenhersteller zur Aufbereitung und Sterilisation von Textilien und Instrumenten.
- n Beachten Sie die für die Aufbereitung und Sterilisation von Textilien und Instrumenten relevanten Normen und Richtlinien (in Deutschland z. B. von ▶[RKI](#page-65-1) und ▶[DGSV](#page-64-2)).
- n Verwenden Sie nur Verpackungsmaterialien und -systeme, die laut Herstellerangaben für die Dampfsterilisation geeignet sind.

#### **Programmabbruch**

n Beachten Sie, dass beim Öffnen der Tür nach einem Programmabbruch, in Abhängigkeit vom Zeitpunkt des Programmabbruchs, heißer Wasserdampf aus der Sterilisierkammer austreten kann.

#### **Entnahme des Sterilguts**

- Öffnen Sie nie gewaltsam die Tür.
- n Verwenden Sie zur Entnahme der Tabletts einen Tablettheber. Berühren Sie nie mit ungeschützten Händen das Sterilgut, die Sterilisierkammer, die Halterung oder die Innenseite der Tür. Die Teile sind heiß.
- n Kontrollieren Sie die Verpackung des Sterilguts bei der Entnahme aus dem Autoklav auf Beschädigungen. Sollte eine Verpackung beschädigt sein, verpacken Sie die ▶[Beladung](#page-64-3) neu und sterilisieren Sie diese noch einmal.

#### **Lagerung und Transport**

- Lagern und transportieren Sie das Gerät frostfrei.
- Tragen Sie den Autoklav nur zu zweit.
- Verwenden Sie für das Tragen des Autoklaven geeignete Tragegurte.

#### **Wartung**

- Lassen Sie die Wartung nur von **>[autorisierten Technikern](#page-64-1) durchführen.**
- Halten Sie die vorgegebenen Wartungsintervalle ein.
- Beim Austausch von Ersatzteilen dürfen nur Original-Ersatzteile von MELAG verwendet werden.

#### **Reparatur**

n Öffnen Sie niemals das Gehäuse des Gerätes. Unsachgemäßes Öffnen und Reparieren können die elektrische Sicherheit beeinträchtigen und eine Gefahr für den Benutzer bedeuten. Das Öffnen des Gerätes darf nur durch einen ▶[autorisierten Techniker](#page-64-1) erfolgen, der ▶[Elektrofachkraft](#page-64-4) sein muss.

#### **Betriebsstörungen**

- n Sollten beim Betrieb des Gerätes wiederholt Störungsmeldungen auftreten, setzen Sie das Gerät außer Betrieb und informieren Sie Ihren Fachhändler.
- Lassen Sie das Gerät nur durch ▶[autorisierte Techniker](#page-64-1) instand setzen.

#### **Meldepflicht bei schwerwiegenden Vorfällen im Europäischen Wirtschaftsraum**

n Bitte beachten Sie, dass bei einem Medizinprodukt alle im Zusammenhang mit dem Produkt aufgetretenen schwerwiegenden Vorfälle (z. B. Todesfall oder eine schwerwiegende Verschlechterung des Gesundheitszustandes eines Patienten), welche vermutlich durch das Produkt verursacht wurden, dem Hersteller (MELAG) und der zuständigen Behörde des Mitgliedstaates, in dem der Anwender und/oder der Patient niedergelassen ist, zu melden sind.

# <span id="page-7-0"></span>**3 Leistungsbeschreibung**

# <span id="page-7-1"></span>**Bestimmungsgemäßer Gebrauch**

Der Autoklav ist für den Einsatz im medizinischen Bereich, z. B. in allgemeinen Arztpraxen und Zahnarztpraxen, vorgesehen. Nach }[EN 13060](#page-64-5) handelt es sich bei diesem Autoklav um einen Dampf-Sterilisator mit Zyklen vom Typ B. Als Universal-Autoklav ist er für anspruchsvolle Sterilisieraufgaben auf Basis des fraktionierten Vakuumverfahrens geeignet. Dies garantiert eine vollständige und effektive Durchdringung des Sterilisiergutes mit Sattdampf. So können Sie z. B. für englumige Instrumente, Übertragungsinstrumente – verpackt oder unverpackt – und Textilien eingesetzt werden. Der Autoklav ist nicht für den Einsatz am Patienten oder in der Patientenumgebung bestimmt. Typische Anwender sind Ärzte, eingewiesene Praxismitarbeiter und Servicetechniker.

## **WARNUNG**

**Beim Sterilisieren von Flüssigkeiten kann es zu** }**[Siedeverzug](#page-66-0) kommen. Verbrennungen und die Beschädigung des Gerätes können die Folge sein.**

n Sterilisieren Sie keine Flüssigkeiten mit diesem Gerät. Es ist für die Sterilisation von Flüssigkeiten nicht zugelassen.

# <span id="page-7-2"></span>**Sterilisationsverfahren**

Der Autoklav sterilisiert auf der Grundlage des fraktionierten Vakuumverfahrens. Dieses gewährleistet die vollständige und effektive Benetzung bzw. Durchdringung der Beladung mit Sattdampf.

Für die Erzeugung des Sterilisierdampfes nutzt der Autoklav einen separaten Dampferzeuger. Bei Programmstart wird Dampf erzeugt und in die Sterilisierkammer geleitet. Dadurch sind ein definierter Druck und eine vorgegebene Temperatur gegeben. Die Sterilisierkammer ist vor Überhitzung geschützt und Sie können große Mengen Instrumente oder Textilien in kürzester Zeit nacheinander sterilisieren und sehr gute Trocknungsergebnisse erzielen.

#### *Automatische Vorwärmung*

Bei aktivierter Vorwärmung wird die kalte Sterilisierkammer vor einem Programmstart auf die Vorwärmtemperatur des jeweiligen Programms aufgeheizt oder zwischen zwei Programmläufen auf dieser Temperatur gehalten. Dadurch werden die Programmzeiten verkürzt und die Bildung von Kondensat zur Verbesserung der Trocknungsergebnisse wird verringert.

## <span id="page-7-3"></span>**Art der Speisewasserversorgung**

Der Autoklav arbeitet mit einem }[Speisewasser-](#page-66-1)Einweg-System. Das heißt, dass er für jeden Sterilisiervorgang frisches demineralisiertes oder destilliertes Speisewasser verwendet. Die Qualität des Speisewassers wird über eine integrierte }[Leitfähgkeitsmessung](#page-65-2) permanent überwacht. So werden Flecken auf Instrumenten und eine Verschmutzung des Autoklaven – sorgfältige Instrumentenvorbereitung vorausgesetzt – verhindert.

Die Versorgung mit Speisewasser für die Dampferzeugung erfolgt automatisch über einen externen Vorratsbehälter (Art.-Nr. ME00244) oder eine Wasser-Aufbereitungsanlage (z. B. MELAdem 40, MELAdem 47).

Detaillierte Informationen zum Anschluss an eine Wasser-Aufbereitungsanlage finden Sie im Technischen Handbuch.

# <span id="page-8-0"></span>**Sicherheitsvorrichtungen**

#### *Interne Prozessüberwachung*

In der Elektronik des Autoklaven ist ein *P[Prozessbeurteilungssystem](#page-65-3) integriert*. Es vergleicht während eines Programms die Prozessparameter wie Temperatur, Zeit und Druck. Es überwacht die Parameter hinsichtlich ihrer Grenzwerte bei Ansteuerung und Regelung und gewährleistet eine sichere und erfolgreiche Sterilisation. Ein Überwachungssystem prüft die Gerätekomponenten des Autoklaven auf ihre Funktionstüchtigkeit und Zusammenspiel. Wenn ein oder mehrere Parameter festgelegte Grenzwerte überschreiten, gibt der Autoklav Warn- oder Störungsmeldungen aus und bricht, wenn nötig, das Programm ab. Beachten Sie nach einem Programmabbruch die Hinweise auf dem Display.

Der Autoklav arbeitet zudem mit einer elektronischen Parametersteuerung. Damit optimiert der Autoklav die Gesamtbetriebszeit eines Programms in Abhängigkeit der Beladung.

#### *Türmechanismus*

Der Autoklav kontrolliert jederzeit Druck und Temperatur in der Sterilisierkammer und lässt ein Öffnen der Tür bei Überdruck nicht zu.

#### *Menge und Qualität des Speisewassers*

<span id="page-8-1"></span>Die Menge und Qualität des }[Speisewassers](#page-66-1) werden vor jedem Programmstart automatisch kontrolliert.

## **Leistungsmerkmale Sterilisierprogramme**

Die Ergebnisse dieser Tabelle zeigen, welchen Prüfungen der Autoklav unterzogen wurde. Die gekennzeichneten Felder zeigen eine Übereinstimmung mit allen anwendbaren Abschnitten der Norm I[EN 13060.](#page-64-6)

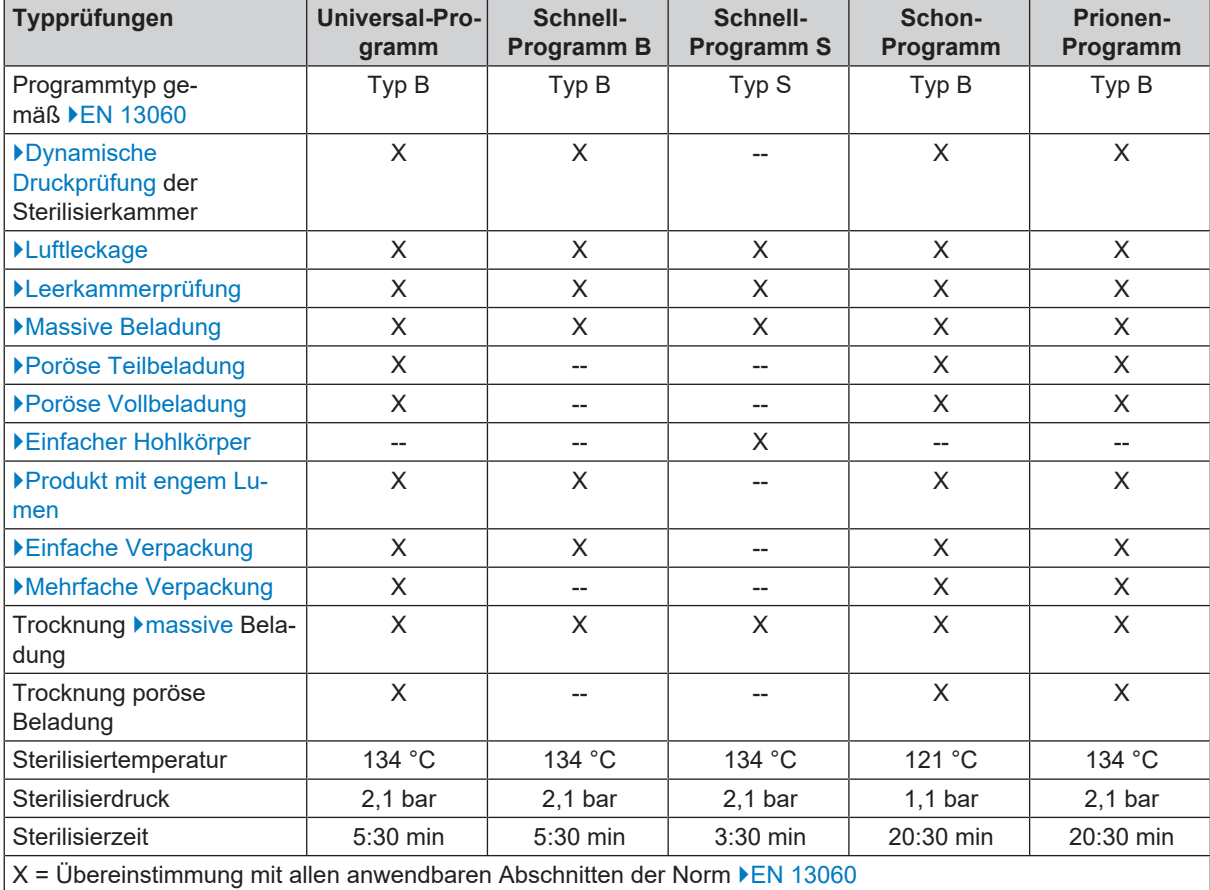

# <span id="page-9-0"></span>**Programmläufe**

#### *Reguläres Sterilisierprogramm*

Ein Programm durchläuft drei Phasen, der Entlüftungs-, Sterilisier- und Trocknungsphase. Nach dem Start eines Programms können Sie den Programmlauf am Display verfolgen. Es werden Kammertemperatur und -druck sowie die Dauer bis zum Sterilisations- oder Trocknungsende angezeigt.

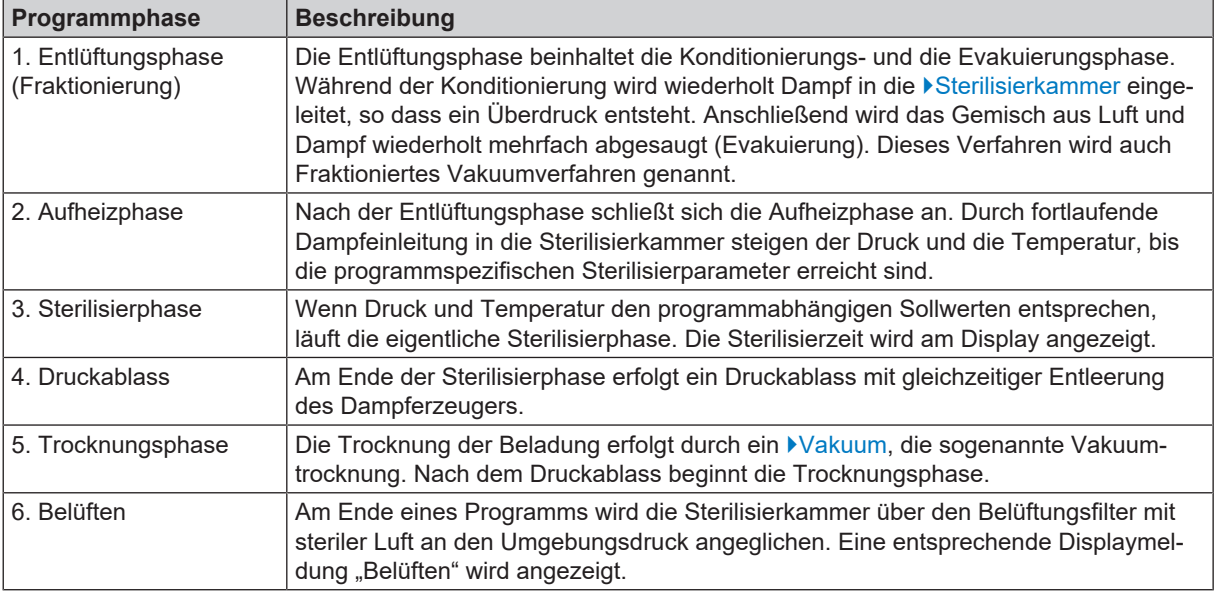

#### *Vakuumtest*

Der Vakuumtest dient der Messung der Leckrate. Hierbei findet keine echte Sterilisation statt. Der Test wird bei trockenem und kaltem Gerät und ohne Beladung durchgeführt.

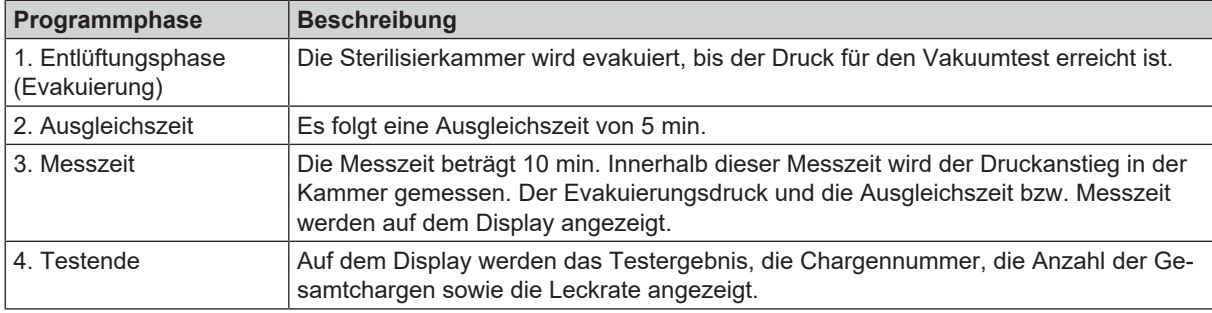

# <span id="page-10-0"></span>**Programmübersicht**

### *HAUPT-Menü*

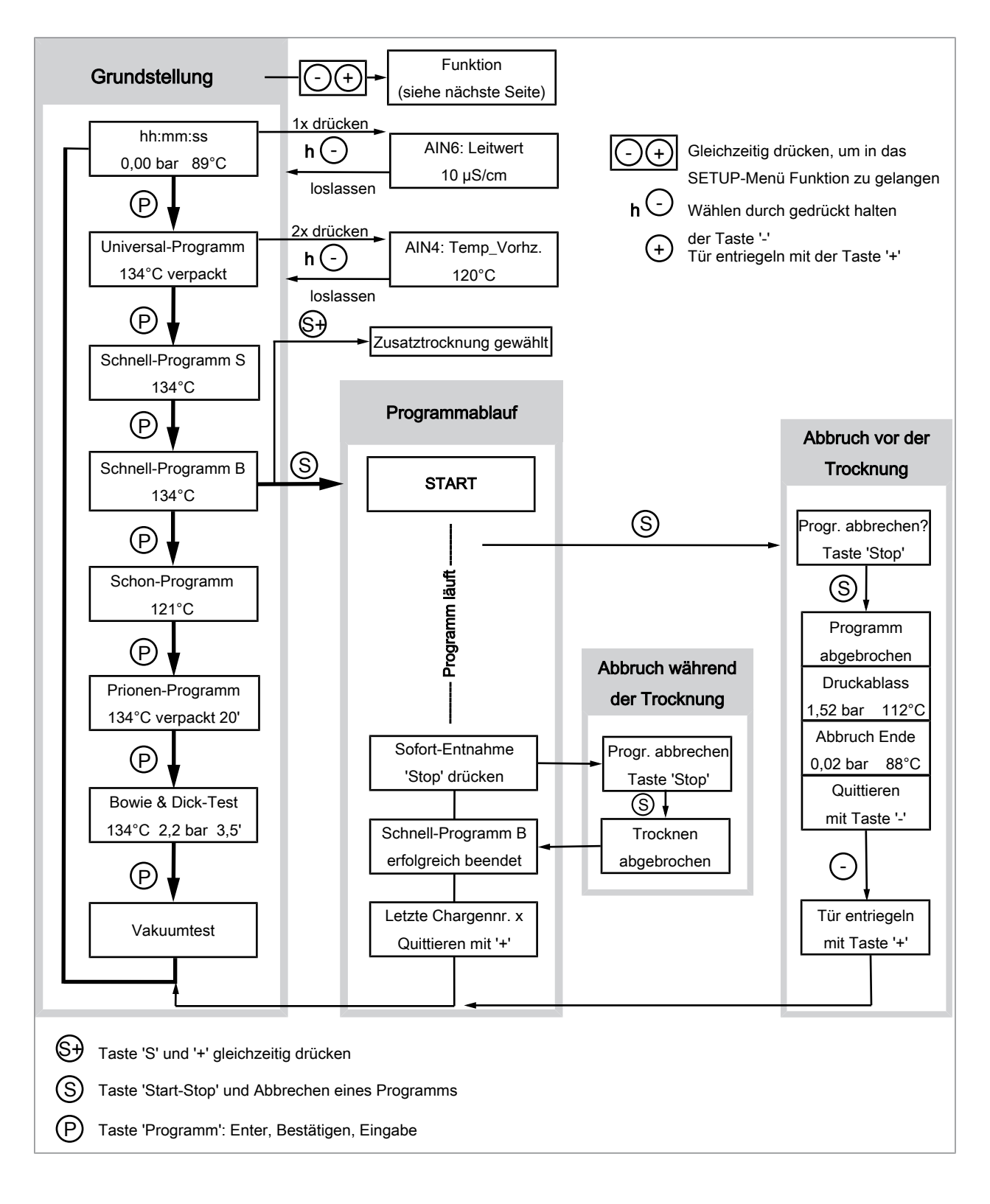

## **SETUP-Menü Funktion**

 $\vec{r}$ 

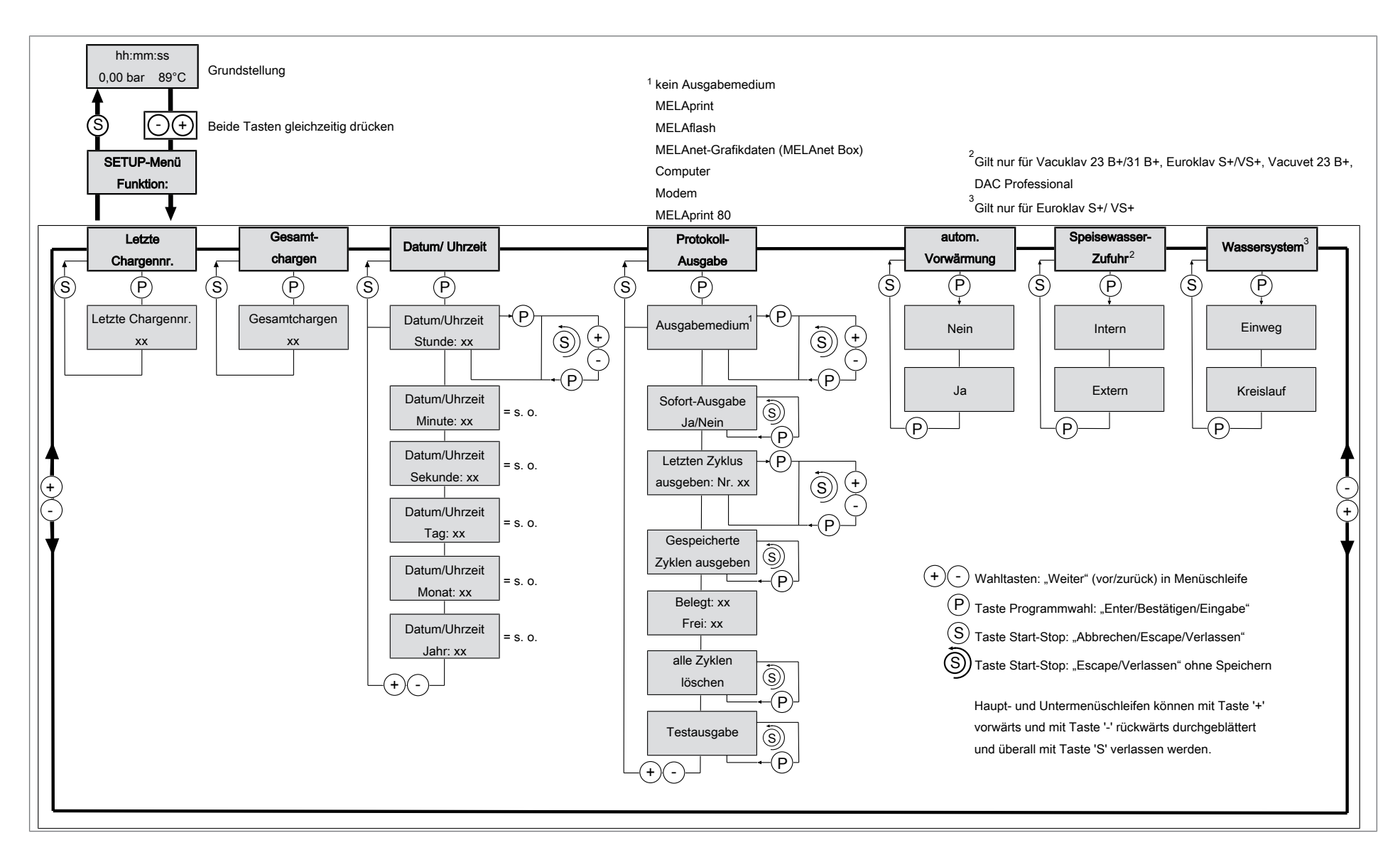

# ပ 3 Leistungsbeschreibung Leistungsbeschreibung

**MELAG** 

# <span id="page-12-0"></span>**4 Gerätebeschreibung**

# <span id="page-12-1"></span>**Lieferumfang**

Kontrollieren Sie bitte den Lieferumfang, bevor Sie das Gerät aufstellen und anschließen.

### *Standard-Lieferumfang*

- Vakuclav 24 BL+
- Benutzerhandbuch
- Benutzerhandbuch Zubehör für Klein-Autoklaven
- Technisches Handbuch
- Gewährleistungsurkunde
- Werksprüfungsnachweis inklusive Konformitätserklärung
- Installations- und Aufstellungsprotokoll
- Ablaufschlauch, PVC Gewebe, 2 m
- Druckschlauch Wasserzulauf, 2,5 m
- Tablettheber
- Schlüssel für den Kesselfilter
- Durchführungstülle
- Speisewasseranschluss
- Doppelkammer-Siphon
- Hebel zum Notentriegeln der Tür
- 2x Ersatz-Gerätesicherung an der Innentür des Autoklaven

# <span id="page-13-0"></span>**Geräteansichten**

### *Vorderseite*

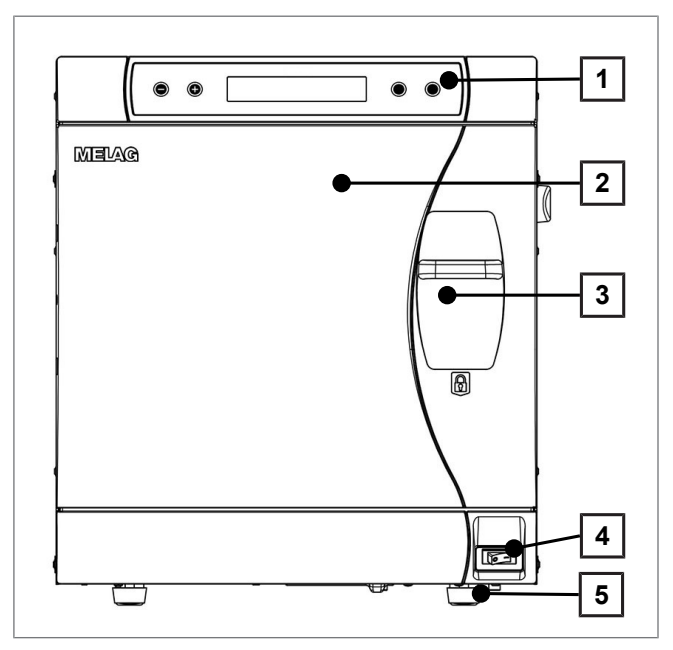

#### *Rückseite*

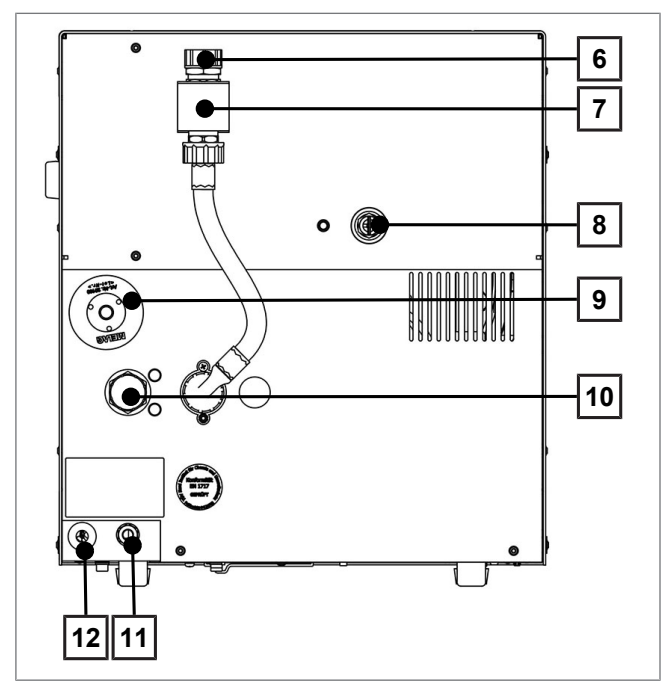

- Bedien- und Anzeigefeld
- Tür, öffnet schwenkend nach links
- Verschluss-Schiebegriff
- Netzschalter
- Gerätefuß vorn (verstellbar)

- Kühlwasserzufluss (3/4" Außengewinde)
- Sicherungskombination nach EN 1717
- Federsicherheitsventil
- Sterilfilter
- Kühlwasserabfluss (3/4" Außengewinde)
- Speisewasserzufluss von externen Vorratsbehälter oder MELAdem, Schwenkverschraubung für Schlauch Ø 6x1
- Netzanschluss

#### *Innenansicht*

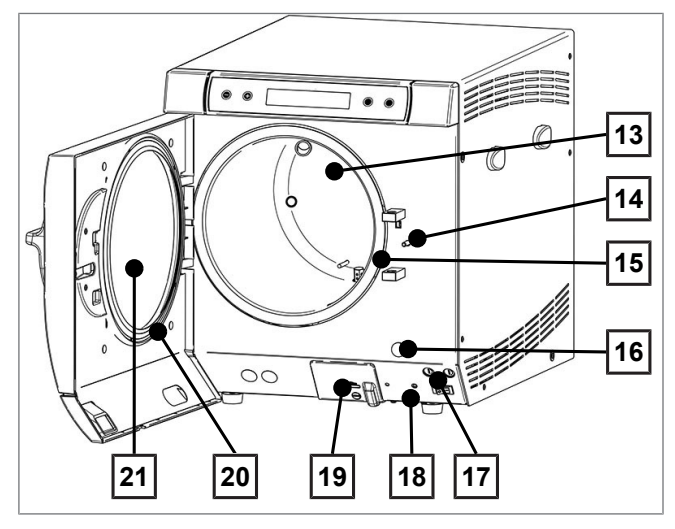

# <span id="page-14-0"></span>**Symbole auf dem Gerät**

#### *Typenschild*

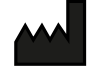

Hersteller des Produktes

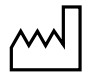

Herstellungsdatum des Produktes

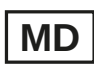

Kennzeichnung als Medizinprodukt

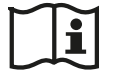

Benutzerhandbuch oder elektronisches Benutzerhandbuch beachten

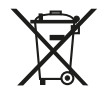

Produkt nicht im Hausmüll entsorgen

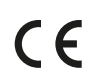

CE-Kennzeichnung

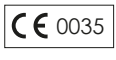

Kennnummer der für die Konformitätsbewertung nach Druckgeräterichtlinie 2014/68/EU zuständigen benannten Stelle

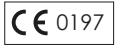

Kennnummer der für die Konformitätsbewertung nach Verordnung (EU) 2017/745 über Medizinprodukte zuständigen benannten Stelle

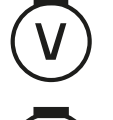

Volumen der Sterilisierkammer

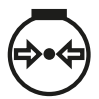

Betriebsüberdruck in Sterilisierkammer

1) verdeckt hinter weißer Abdeckung

- 13 Sterilisierkammer
- 14 Türverriegelungsstift
- 15 Kammerdichtfläche
- 16 Kappe zum Not-Andrehen der Vakuumpumpe
- 17 2x Gerätesicherung
- 18 Rückstellknopf Motorschutzschalter
- 19 serieller Daten- und Druckeranschluss  $(RS232)^{1}$
- 20 Türdichtung
- 21 Türronde

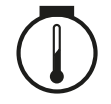

Betriebstemperatur in Sterilisierkammer

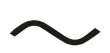

Elektrischer Anschluss des Produktes: Wechselstrom (AC)

#### *Vorderseite des Gerätes*

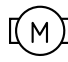

Motorschutzschalter

#### *Symbole am Netzschalter*

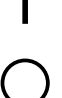

Gerät einschalten Gerät ausschalten

# <span id="page-15-0"></span>**Bedienpanel**

Das Bedienpanel besteht aus einem 2-zeiligem alphanumerischen LC-Display und vier Folientasten.

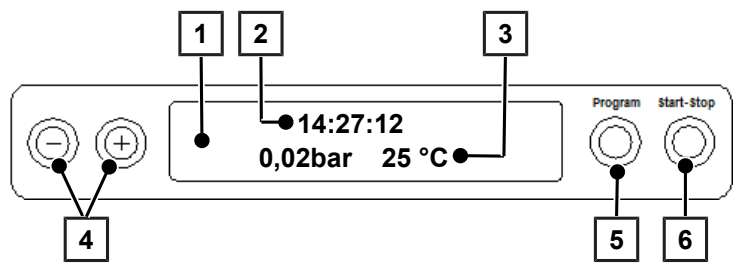

- 1 **2-zeiliges LC-Display** zur Programmstatusanzeige und Parameteranzeige
- 2 Uhrzeit (h:min:s)
- 3 Kammerdruck (bar) und (Dampf-)Temperatur (°C)
- 4 **Funktionstasten '-' und '+'**

zur Anwahl, Einstellung und Anzeige spezieller Funktionen: Drucken, Datum/Uhrzeit, Vorwärmung, Gesamtchargen, Leitfähigkeit, Störung quittieren, Taste '+' zum Entriegeln der Tür

5 **Programmwahltaste 'P'** zur Anwahl der Sterilisierprogramme/Testprogramme sowie zur Wahl/Einstellung von Optionen (Untermenüs) der Spezialfunktionen

#### 6 **Start – Stop Taste 'S'** zum Starten von Programmen, Abbruch von Programmen/Trocknung sowie zur Steuerung der Spezialfunktionen

#### *Grundstellung*

Nach jedem Einschalten wechselt das Display in die Grundstellung, in der die aktuelle Uhrzeit, der Kammerdruck in bar und die (Dampf-)Temperatur in °C angezeigt wird.

# <span id="page-16-0"></span>**Halterungen für die Beladung**

Detaillierte Hinweise zu den unterschiedlichen Halterungen, zur Kombinierbarkeit mit verschiedenen Beladungsträgern und Anwendung finden Sie in dem separaten Dokument "Benutzerhandbuch Zubehör für Klein-Autoklaven".

#### *Halterung A Plus*

Die Halterung (A Plus) ist Standard und kann entweder fünf Tabletts oder – um 90° gedreht – drei MELAstore Box 100 aufnehmen.

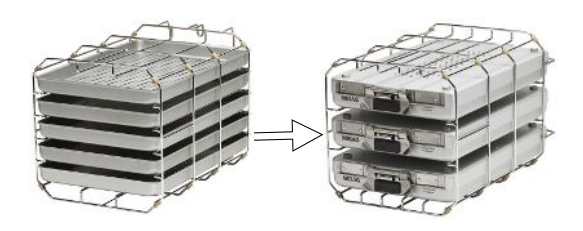

#### *Halterung D*

Die Halterung (D) kann zwei hohe Sterilcontainer (z. B. MELAstore Box 200) oder – um 90° gedreht – vier Tabletts aufnehmen.

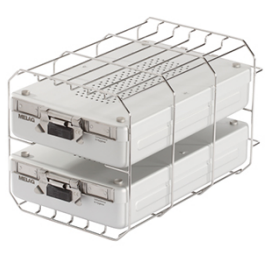

# <span id="page-17-0"></span>**5 Erste Schritte**

# <span id="page-17-1"></span>**Aufstellung und Installation**

#### **HINWEIS**

**Beachten Sie für die Aufstellung und Installation die Angaben im Technischen Handbuch. Dort sind alle bauseitigen Voraussetzungen detailliert aufgeführt.**

#### *Installations- und Aufstellungsprotokoll*

Als Nachweis für eine ordnungsgemäße Aufstellung, Installation und Erstinbetriebnahme sowie für Ihren Anspruch auf Gewährleistung ist das Aufstellungsprotokoll von dem verantwortlichen Fachhändler auszufüllen und eine Kopie an MELAG zu schicken.

## <span id="page-17-2"></span>**Versorgung mit Speisewasser**

Für die Dampfsterilisation ist die Verwendung von ▶[destilliertem](#page-64-10) oder ▶[demineralisiertem Wasser,](#page-64-11) sogenanntem ▶[Speisewasser,](#page-66-1) erforderlich. Die ▶[EN 13060](#page-64-5) gibt im Anhang C zu beachtende Richtwerte vor.

Die Versorgung mit }[Speisewasser](#page-66-1) erfolgt entweder über einen externen Vorratsbehälter, der von Zeit zu Zeit mit Wasser entsprechender Qualität befüllt werden muss, oder über eine Wasser-Aufbereitungsanlage (z. B. MELAdem 40/ MELAdem 47).

### **Verwendung des externen Vorratsbehälters**

Der Vorratsbehälter hat ein Fassungsvermögen von 11,5 l11,5 l. Diese Menge an ▶[Speisewasser](#page-66-1) reicht für bis zu ca. 25ca. 25 Sterilisationen. Füllen Sie den Vorratsbehälter mit Speisewasser auf. Der Wasserstand des Vorratsbehälters darf während des Betriebs nicht unter die MIN-Marke des Behälters fallen. Kontrollieren Sie daher vor jedem Programmstart den Wasserstand im Vorratsbehälter.

## **ACHTUNG**

**Gefahr der Algenbildung**

■ Setzen Sie den Vorratsbehälter in keinem Fall dem Sonnenlicht aus, um Algenbildung zu vermeiden.

#### **Verwendung einer Wasser-Aufbereitungsanlage**

Eine Wasser-Aufbereitungsanlage wird direkt an das Trinkwassernetz angeschlossen. Die Auswahl der jeweiligen Anlage richtet sich nach der Anzahl der Sterilisationen pro Tag und nach der Beladung.

## **HINWEIS**

**Halten Sie bitte erst Rücksprache mit MELAG, wenn Sie Wasser-Aufbereitungsanlagen anderer Hersteller einsetzen möchten.**

## <span id="page-18-0"></span>**Versorgung mit Kühlwasser**

Die Vakuumpumpe des Autoklaven und die Wasser-Aufbereitungsanlage benötigen zum Betrieb Leitungswasser. Der Anschluss des Autoklaven an die Wasserleitung ist mit dem Anschluss einer Waschmaschine im häuslichen Bereich vergleichbar. Detaillierte Informationen zum Anschluss an die Wasserleitung finden Sie im Technischen Handbuch.

<span id="page-18-1"></span>Das gebrauchte Wasser wird über den gebäudeseitigen Abfluss entsorgt.

## **Autoklav einschalten**

- $\checkmark$  Der Autoklav ist am Stromnetz angeschlossen.
- $\checkmark$  Die Tür ist geschlossen.
- Der Autoklav wird am Netzschalter eingeschaltet.
- ÊDas Display zeigt im Wechsel mit der Grundstellung die Meldung **Tür entriegeln mit Taste '+'**, sofern die Tür geschlossen ist.

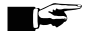

#### **HINWEIS**

Direkt nach dem ersten Einschalten und vor der ersten Inbetriebnahme sämtliche Zubehörteile aus der Sterilisierkammer entnehmen.

Nach dem Einschalten des Gerätes ist eine ▶[Aufheizzeit](#page-64-12) von ca. 11 min abhängig vom Gerätetyp erforderlich. Erst nach Erreichen der Zieltemperatur wird ein Programm gestartet.

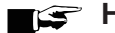

### **HINWEIS**

**Wenn das Gerät über den Netzschalter ausgeschaltet wird, warten Sie 3 s, bevor Sie es wieder einschalten.**

## <span id="page-18-2"></span>**Tür öffnen/schließen**

Die Tür lässt sich nur öffnen, wenn die Displayanzeige **Quittieren mit '+'** / **Tür entriegeln mit Taste '+'** erscheint.

- **1.** Drücken Sie die Taste '+'. Nach einem hörbaren Klicken können Sie die Tür öffnen.
- **2.** Um die Tür zu schließen, drücken Sie diese leicht gegen das Gerät und schieben Sie gleichzeitig den Verschluss-Schiebegriff nach unten.

## <span id="page-18-3"></span>**Datum und Uhrzeit einstellen**

Für eine einwandfreie Chargendokumentation müssen Datum und Uhrzeit des Autoklaven richtig eingestellt sein. Beachten Sie ggf. die Zeitumstellung, da dies nicht automatisch erfolgt. Stellen Sie Datum und Uhrzeit wie nachfolgend beschrieben ein:

- **1.** Wählen Sie das Menü **Funktion** durch gleichzeitiges Drücken der Tasten '+' und '-'.
	- Ê Das Display zeigt die Meldung **Funktion: Letzte Chargennr.**
- **2.** Navigieren Sie mit der Taste '+' oder '-' im Menü **Funktion** bis zur Displayanzeige:

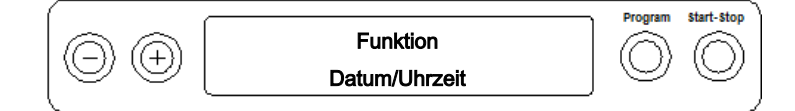

- **3.** Drücken Sie die Taste 'P', um zu bestätigen.
	- $\rightarrow$  Es wird die aktuelle Stunde angezeigt.
- **4.** Mit der Taste '+' oder '-' wählen Sie zwischen folgenden Einstellmöglichkeiten: Stunde, Minute, Sekunde, Tag, Monat, Jahr.

**5.** Um z. B. den Parameter Stunde zu verstellen, drücken Sie die Taste 'P' zur Bestätigung.

 $\rightarrow$  Der aktuelle Wert auf dem Display blinkt.

- **6.** Mit den Tasten '+' und '-' können Sie den Wert erhöhen bzw. herabsetzen.
- **7.** Um den Wert zu speichern, bestätigen Sie mit der Taste 'P'.
	- $\rightarrow$  Der aktuell eingestellte Wert auf dem Display blinkt nicht mehr.
- **8.** Um die anderen Parameter zu verstellen, gehen Sie analog vor.
- **9.** Nach Beenden der Einstellung drücken Sie die Taste 'S', um das Menü zu verlassen.

Ê Das Display zeigt die Meldung **Funktion: Datum / Uhrzeit**.

**10.** Mit nochmaligem Drücken der Taste 'S' verlassen Sie das Menü vollständig und das Display zeigt wieder seine Grundstellung.

# <span id="page-20-0"></span>**6 Wichtige Informationen zum Routinebetrieb**

Bitte beachten Sie hierfür auch die aktuellen Empfehlungen des Robert Koch-Instituts ( $|RK|$ ) und die Hinweise in der ▶[DIN 58946-7](#page-64-13).

#### *Herstellerempfehlung zum Routinebetrieb von "Typ B"-Autoklaven2)*

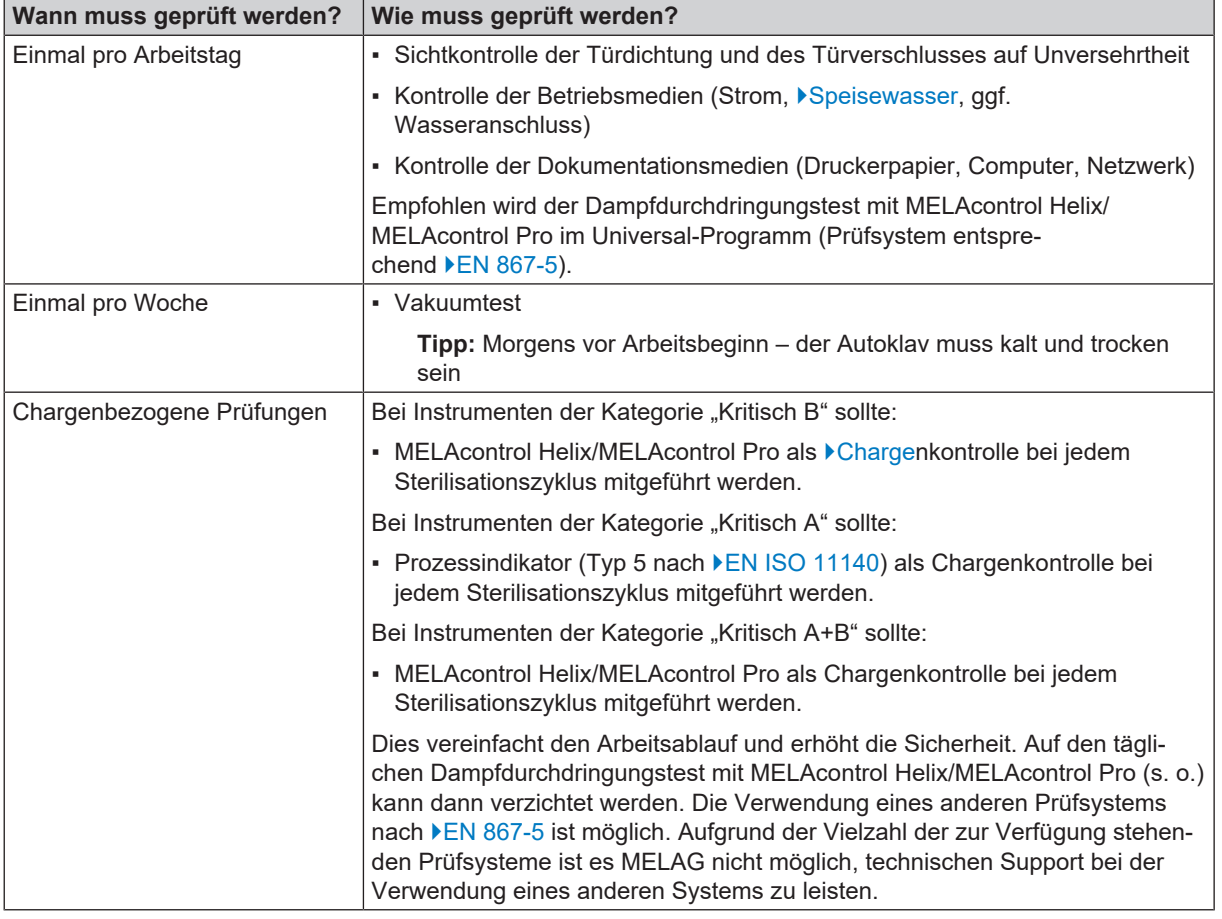

## **HINWEIS**

#### **Dokumentieren Sie die Ergebnisse der Prüfungen.**

■ Die verwendeten Indikator-Teststreifen müssen nicht aufbewahrt werden.

<sup>2)</sup> entsprechend den aktuellen Empfehlungen des Robert Koch-Instituts

# <span id="page-21-0"></span>**7 Sterilisieren**

# <span id="page-21-1"></span>**Beladung vorbereiten**

Vor der Sterilisation erfolgt immer die sachgemäße Reinigung und Desinfektion. Nur so kann eine anschließende Sterilisation der ▶[Beladung](#page-64-3) gewährleistet werden. Verwendete Materialien, Reinigungsmittel und Aufbereitungsverfahren sind von entscheidender Bedeutung.

Beachten Sie zur sicheren Handhabung Folgendes:

## **ACHTUNG**

**Betreiben Sie den Autoklav nur mit einem eingesetzten Sterilfilter.**

## **Aufbereitung von Textilien**

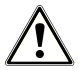

#### **WARNUNG**

**Durch falsche Aufbereitung von Textilien, z. B. eines Wäschepaketes, kann die Dampfdurchdringung behindert werden oder Sie erhalten schlechte Trocknungsergebnisse.**

Die Textilien könnten nicht sterilisiert werden.

Beachten Sie bei der ▶[Aufbereitung](#page-64-15) von Textilien und beim Unterbringen der Textilien in Sterilcontainern Folgendes:

- n Befolgen Sie die Anweisungen der Textilhersteller zur Aufbereitung und beachten Sie relevante Normen und Richtlinien (in Deutschland z. B. von ▶[RKI](#page-65-1) und ▶[DGSV](#page-64-2)).
- Richten Sie die Falten der Textilien parallel zueinander aus.
- n Stapeln Sie die Textilien möglichst senkrecht und nicht zu eng in die Sterilcontainer, damit sich Strömungskanäle bilden können.
- n Wenn sich Textilpakete nicht zusammen halten lassen, schlagen Sie die Textilien in Sterilisierpapier ein.
- Sterilisieren Sie nur trockene Textilien.
- Die Textilien dürfen keinen direkten Kontakt zur Sterilisierkammer haben, sie saugen sich sonst mit ▶[Kondensat](#page-65-14) voll.

### **Aufbereitung von Instrumenten**

Unverpacktes Sterilgut verliert beim Kontakt mit Umgebungsluft seine Sterilität. Beabsichtigen Sie eine sterile Lagerung Ihrer Instrumente, verpacken Sie diese vor der Sterilisation in einer geeigneten Verpackung.

Beachten Sie bei der ▶[Aufbereitung](#page-64-15) von gebrauchten und fabrikneuen Instrumenten Folgendes:

- n Befolgen Sie unbedingt die Anweisungen der Instrumentenhersteller zur Aufbereitung und beachten Sie die relevanten Normen und Richtlinien (in Deutschland z. B. von ▶[RKI,](#page-65-1) ▶[DGSV](#page-64-2) und ▶[DGUV Vorschrift 1\)](#page-64-16).
- n Reinigen Sie die Instrumente sehr gründlich, z. B. mit Hilfe eines Ultraschallgerätes oder Reinigungs- und Desinfektionsgerätes.
- n Spülen Sie die Instrumente zum Abschluss der Desinfektion und Reinigung mit möglichst demineralisiertem oder destilliertem Wasser und trocknen Sie die Instrumente danach mit einem sauberen, fusselfreien Tuch gründlich ab.

- n Setzen Sie nur Pflegemittel ein, die für die Dampfsterilisation geeignet sind. Fragen Sie beim Hersteller des Pflegemittels nach. Verwenden Sie keine wasserabweisenden Pflegemittel oder dampfundurchlässigen Öle.
- n Beachten Sie beim Einsatz von Ultraschallgeräten, Pflegegeräten für Hand- und Winkelstücke sowie Reinigungsund Desinfektionsgeräten unbedingt die Aufbereitungshinweise der Instrumentenhersteller.

## **ACHTUNG**

**Reste von Desinfektions- und Reinigungsmitteln führen zu Korrosion.**

Erhöhter Wartungsbedarf und die Beeinträchtigung der Funktion des Gerätes können die Folge sein.

# <span id="page-22-0"></span>**Autoklav beladen**

Nur wenn der Autoklav richtig beladen ist, kann die Sterilisation wirksam sein und die Trocknung gute Ergebnisse liefern. Beachten Sie bei der Beladung Folgendes:

n Stellen Sie Tabletts oder Sterilcontainer nur mit der zugehörigen Halterung in die Sterilisierkammer.

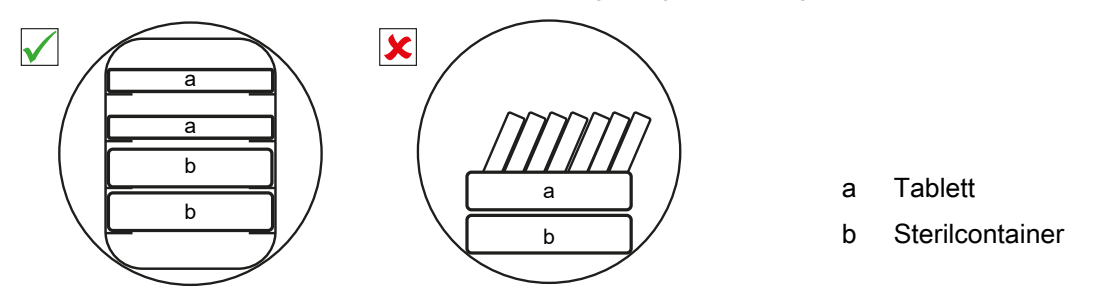

- Sterilisieren Sie Textilien und Instrumente möglichst getrennt voneinander in separaten Sterilcontainern oder Sterilisierverpackungen. So erzielen Sie bessere Trocknungsergebnisse.
- Die Verwendung von Tray-Einlagen aus Papier kann zu schlechten Trocknungsergebnissen führen.
- n Verwenden Sie perforierte Tabletts, wie z. B. die Tabletts von MELAG. Nur so kann ▶[Kondensat](#page-65-14) ablaufen. Geschlossene Unterlagen oder Halbschalen für die Aufnahme der }[Beladung](#page-64-3) führen zu schlechten Trocknungsergebnissen.

$$
\overbrace{0000000000}
$$

#### *Verpackungen*

Verwenden Sie nur Verpackungsmaterialien und -systeme (▶[Sterilbarrieresysteme](#page-66-4)), welche die Norm ▶[EN ISO 11607-1](#page-65-15) erfüllen. Die richtige Anwendung geeigneter Verpackungen ist für den Erfolg der Sterilisation von Bedeutung. Sie können wiederverwendbare starre Verpackungen oder weiche Verpackungen, z. B. Klarsicht-Sterilisierverpackungen, Papierbeutel, Sterilisierpapier, Textilien oder Vlies, verwenden.

## **Geschlossene Sterilcontainer**

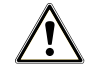

#### **WARNUNG**

**Kontaminationsgefahr durch ungenügende Dampfdurchdringung oder schlechte Trocknung.**

- Verwenden Sie nur geeignete Sterilcontainer.
- Beim Stapeln dürfen die Sterilcontainer nicht die Perforation abdecken, damit das Kondensat ablaufen kann.

Beachten Sie bei der Verwendung von geschlossenen Sterilcontainern Folgendes:

- n Verwenden Sie Sterilcontainer aus Aluminium. Aluminium leitet und speichert Wärme gut und beschleunigt somit die Trocknung.
- n Geschlossene Sterilcontainer müssen mindestens an einer Seite perforiert oder mit Ventilen ausgerüstet sein. Die Sterilcontainer von MELAG, z. B. MELAstore Box, erfüllen alle Anforderungen für eine erfolgreiche Sterilisation und Trocknung.
- n Stapeln Sie, wenn möglich, nur Sterilcontainer gleicher Grundfläche, bei denen das Kondensat seitlich an den Wänden ablaufen kann, übereinander.
- n Achten Sie darauf, dass Sie beim Stapeln der Sterilcontainer die Perforation nicht abdecken.

**Tipp:** Die Sterilcontainer von MELAG erfüllen alle Anforderungen nach EN 868-8 für eine erfolgreiche Sterilisation und Trocknung. Sie sind im Deckel und am Boden perforiert und mit Einmal-Papierfiltern ausgestattet.

### **Weiche Sterilisierverpackungen**

}[Weiche Sterilisierverpackungen](#page-66-5) können sowohl in Sterilcontainern als auch auf Tabletts sterilisiert werden. Beachten Sie bei der Verwendung von weichen Sterilisierverpackungen, wie z. B. MELAfol, Folgendes:

- Ordnen Sie weiche Sterilisierverpackungen senkrecht stehend und in geringem Abstand zueinander an.
- n Klarsicht-Sterilisierverpackungen möglichst hochkant und, wenn das nicht möglich ist, mit der Papierseite nach unten zeigend.
- n Legen Sie nicht mehrere weiche Sterilisierverpackungen flach übereinander auf ein Tablett oder in einen Behälter.
- n Wenn die Siegelnaht während der Sterilisation aufreißt, dann ist evtl. die Verpackung zu klein oder der Siegelimpuls ist zu kurz. Verpacken Sie die Instrumente neu und, wenn nötig, verlängern Sie den Siegelimpuls am Foliensiegelgerät oder siegeln Sie eine Doppelnaht. Sterilisieren Sie die Beladung erneut.

### **Mehrfachverpackung**

Das Gerät arbeitet mit fraktioniertem Vakuumverfahren. Dieses ermöglicht die Verwendung von ▶[Mehrfachverpackungen.](#page-65-10)

## **Gemischte Beladungen**

Beachten Sie für die Sterilisation von ▶[gemischten Beladungen](#page-65-16) Folgendes:

- Textilien immer nach oben
- Sterilcontainer nach unten
- **n** Unverpackte Instrumente nach unten
- Die schwersten Beladungen nach unten
- n Klarsicht-Sterilisierverpackungen und Papierverpackungen nach oben. Ausnahme: in der Kombination mit Textilien nach unten

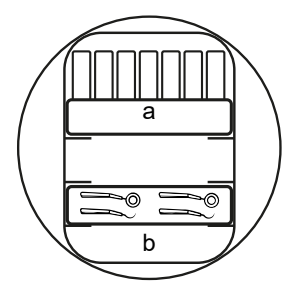

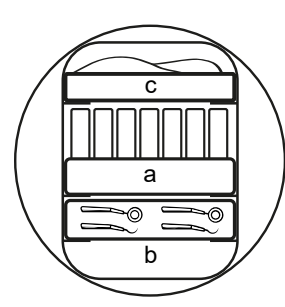

- a Verpackungen
- b Schwere Beladung/Instrumente
- c Textilien

## **Beladungsvarianten**

#### *Beispiel:*

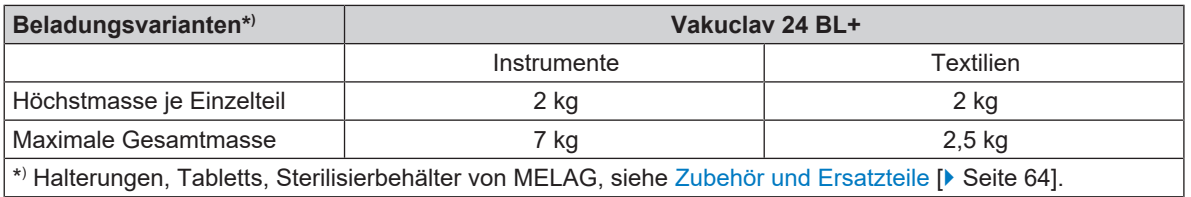

<span id="page-24-0"></span>Beladungsmuster finden Sie in dem separaten Dokument "Benutzerhandbuch Zubehör für Klein-Autoklaven".

## **Programm auswählen**

Mit der Programmwahl Taste 'P' wählen Sie umlaufend zwischen der Grundstellung und dem gewünschten Programm. Wählen Sie das Sterilisierprogramm danach aus, ob und wie die Beladung verpackt ist. Des Weiteren müssen Sie die Temperaturbeständigkeit der Beladung beachten.

Die folgenden Tabellen zeigen, für welche Beladung Sie welches Programm einsetzen.

#### *Übersicht Sterilisierprogramme*

|                            | Universal-<br>Programm | Schnell-<br><b>Programm B</b> | Schnell-<br><b>Programm S</b> | Schon-<br>Programm | Prionen-Pro-<br>gramm |
|----------------------------|------------------------|-------------------------------|-------------------------------|--------------------|-----------------------|
| Sterilisiertemperatur      | 134 °C                 | 134 °C                        | 134 °C                        | 121 °C             | 134 °C                |
| Sterilisierdruck           | 2.1 <sub>bar</sub>     | 2.1 <sub>bar</sub>            | 2.1 <sub>bar</sub>            | 1.1 <sub>bar</sub> | $2,1$ bar             |
| Sterilisierzeit            | 5:30 min               | $5:30$ min                    | $3:30$ min                    | 20:30 min          | 20:30 min             |
| Betriebszeit <sup>3)</sup> | ca. 35 min             | ca. 32 min                    | ca. 20 min                    | ca. 48 min         | ca. 50 min            |
| Trocknung                  | ca. 20 min             | ca. 10 min                    | ca. 10 min                    | ca. 20 min         | ca. 20 min            |

*Übersicht über die Verwendung der jeweiligen Sterilisierprogramme*

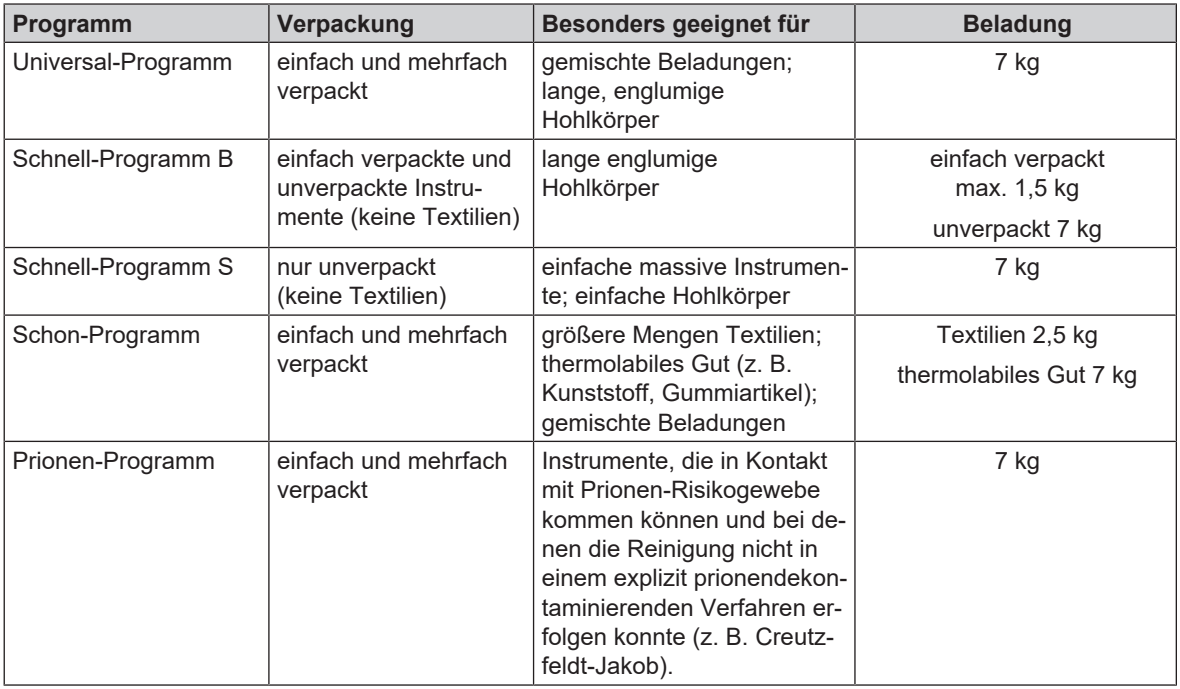

<sup>3)</sup> ohne Trocknung bei Vollbeladung und abhängig von Beladung und Aufstellbedingungen (wie z. B. Kühlwassertemperatur, falls Festwasseranschluss vorhanden, und Netzspannung)

# <span id="page-25-2"></span><span id="page-25-0"></span>**Zusätzliche Programmoptionen**

## **Automatische Vorwärmung wählen**

Im Auslieferungszustand ist die automatische Vorwärmung aktiviert.

Bei aktivierter Vorwärmung wird die kalte Sterilisierkammer vor einem Programmstart auf die Vorwärmtemperatur des jeweiligen Programms aufgeheizt oder zwischen zwei Programmläufen auf dieser Temperatur gehalten. Dadurch werden die Programmzeiten verkürzt und die Bildung von Kondensat zur Verbesserung der Trocknungsergebnisse wird verringert.

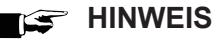

**Für die automatische Vorwärmung muss der Autoklav durchgehend eingeschaltet bleiben. MELAG empfiehlt die automatische Vorwärmung zu aktivieren.**

Um die Einstellung zu ändern, gehen Sie wie folgt vor:

- **1.** Wählen Sie das Menü **Funktion** durch gleichzeitiges Drücken der Tasten '+' und '-' bis zur Displayanzeige **Funktion: Letzte Chargennr.**
- **2.** Navigieren Sie mit der Taste '+' oder '-' bis zur Displayanzeige:

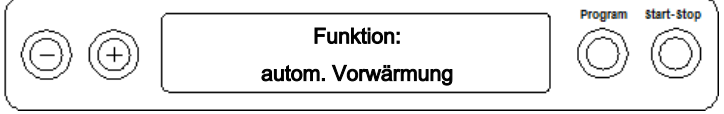

- **3.** Drücken Sie zur Bestätigung die Taste 'P'.
	- Ê Das Display zeigt die aktuell eingestellte Option, z. B. **Vorwärmung JA**.
- **4.** Drücken Sie die Taste 'P' erneut, schaltet die Displayanzeige um auf **Vorwärmung NEIN**.
	- **► Die Vorwärmung ist deaktiviert.**
- **5.** Drücken Sie 2x die Taste 'S', um das Menü **Funktion: autom. Vorwärmung** zu verlassen und wieder in die Grundstellung zu gelangen.

## <span id="page-25-1"></span>**Zusatztrocknung wählen**

Für schwierige Trocknungsaufgaben können Sie über die Funktion **Zusatztrocknung** die Trocknungszeit eines Programms um 50 % verlängern.

u Drücken Sie beim Start des Programms gleichzeitig die Taste 'S' und Taste '+'. Das Display zeigt die Meldung:

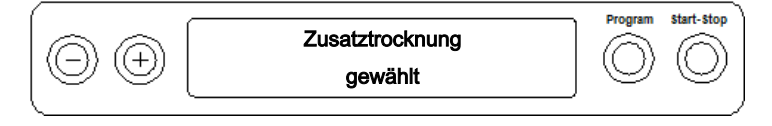

Danach beginnt der Programmlauf.

# <span id="page-26-0"></span>**Programm starten**

## **ACHTUNG**

Der unbeaufsichtigte Betrieb elektrischer Geräte, also auch dieses Autoklaven, erfolgt auf eigenes Risiko. Für eventuell auftretende Schäden durch den unbeaufsichtigten Betrieb übernimmt MELAG keine Haftung!

Wenn Sie ein Programm über die Programmwahltaste 'P' angewählt haben, wird auf dem Display zusätzlich zum gewählten Programm die Sterilisiertemperatur angezeigt und ob das jeweilige Programm für verpackte oder unverpackte Beladung geeignet ist.

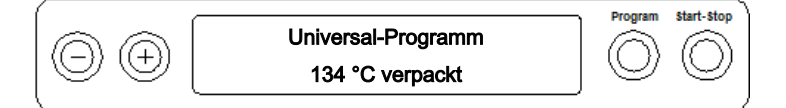

Drücken Sie die Taste 'S', um das Programm zu starten. Der Autoklav prüft die Förderung des ▶[Speisewassers](#page-66-1) und dessen ▶[Leitfähigkeit.](#page-65-2)

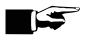

#### **HINWEIS**

Wenn das Schnell-Programm S gestartet wird, erscheint die Warnmeldung **Achtung nur unverpackte Instrumente** auf dem Display.

Wenn die Beladung ausschließlich unverpackte Instrumente enthält, drücken Sie nochmals die Taste 'S', um zu bestätigen und das Programm zu starten.

## <span id="page-26-1"></span>**Programm läuft**

Nach dem Start eines Programms können Sie den Programmlauf auf dem Display verfolgen. Es wird Kammertemperatur und -druck sowie die Dauer bis zum Sterilisationsende oder die abgelaufene Trocknungszeit angezeigt.

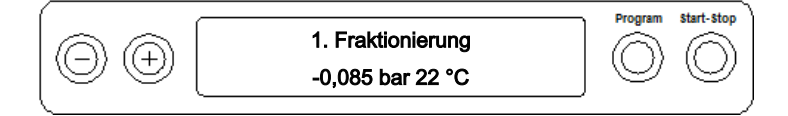

#### *Sterilisierphase*

Auf dem Display können Sie erkennen, ob die Sterilisierphase erfolgreich abgeschlossen ist. Die verbleibende Restzeit der Sterilisierphase wird im Wechsel mit der Angabe des Drucks und der Temperatur angezeigt.

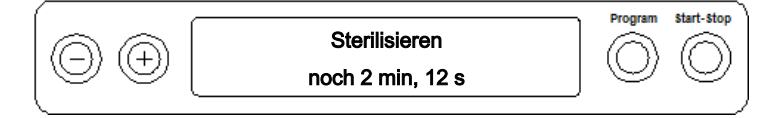

#### *Trocknungsphase*

Die reguläre Trocknungszeit beträgt für das Schnell-Programm S ca. 10 min, für das Schnell-Programm B ca. 10 min und für alle anderen Programme 20 min. Während der Trocknungsphase zeigt das Display eine entsprechende Meldung.

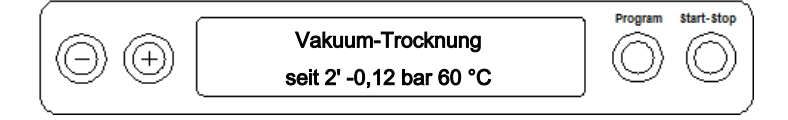

Der Autoklav bietet eine sehr gute Trocknung des Sterilguts. Falls es für schwierige Trocknungsaufgaben doch einmal notwendig sein sollte, können Sie folgende Maßnahmen ergreifen, um die Trocknung weiter zu verbessern:

n Beladen Sie den Autoklav trocknungsgerecht. Stellen Sie z. B. Klarsicht-Sterilisier- und Papierverpackungen karteikartenartig auf, siehe [Autoklav beladen](#page-22-0) [[}](#page-22-0) [Seite 23\]](#page-22-0). Benutzen Sie gegebenenfalls den optionalen Folienhalter. <span id="page-27-0"></span>n Aktivieren Sie die Funktion **Zusatztrocknung**, siehe [Zusatztrocknung wählen](#page-25-1) [[}](#page-25-1) [Seite 26\]](#page-25-1).

## **Programm ist beendet**

Wenn das jeweilige Programm erfolgreich beendet wurde, dann zeigt das Display die Meldung:

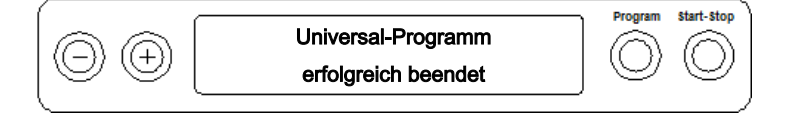

Wenn im **SETUP-Menü Funktion** > **Letzte Chargennr.** die Sofortausgabe nach Programmende aktiviert ist, dann wird das Protokoll des gelaufenen Programms nach dem Öffnen der Tür an die aktivierten Ausgabemedien ausgegeben, siehe [Protokollieren](#page-30-0) [[}](#page-30-0) [Seite 31\].](#page-30-0)

## <span id="page-27-1"></span>**Programm manuell abbrechen**

Sie können ein laufendes Programm in allen Phasen abbrechen. Wenn Sie das Programm vor Ende der Sterilisierphase abbrechen, ist die Beladung **nicht** steril.

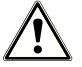

## **WARNUNG**

**Beim Öffnen der Tür nach einem Programmabbruch kann heißer Wasserdampf austreten.**

Verbrühungen können die Folge sein.

- Verwenden Sie zur Entnahme der Tabletts einen Tablettheber.
- Berühren Sie nie mit ungeschützten Händen das Sterilgut, die Sterilisierkammer oder die Tür. Die Teile sind heiß.

### **ACHTUNG**

**Der Abbruch eines laufenden Programmes durch Ausschalten am Netzschalter kann zum Austritt von heißem Wasserdampf aus dem Sterilfilter führen und diesen verunreinigen.**

■ Brechen Sie ein laufendes Programm niemals durch Ausschalten am Netzschalter ab.

### **Programmabbruch vor Beginn der Trocknung**

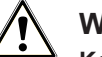

### **WARNUNG**

#### **Kontaminationsgefahr durch vorzeitigen Programmabbruch**

Wenn ein Programm vor Beginn der Trocknung abgebrochen wird, ist die Beladung unsteril.

- Verpacken Sie ggf. die Beladung neu.
- Wiederholen Sie die Sterilisation der Beladung.

Um ein Programm vor Beginn der Trocknung abzubrechen, gehen Sie wie folgt vor:

- **1.** Drücken Sie die Taste 'S'.
- **2.** Bestätigen Sie die nachfolgende Sicherheitsabfrage **Programm abbrechen?** mit Drücken der Taste 'S'.

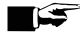

#### **HINWEIS**

Die Sicherheitsabfrage wird für ca. 5 s auf dem Display angezeigt. Wenn die Taste 'S' nicht erneut gedrückt wird, dann fährt das Programm mit dem normalen Ablauf fort.

Je nach Zeitpunkt des Abbruchs erfolgt ein Druckablass oder Belüften des Gerätes. Eine entsprechende Anzeige erscheint auf dem Display.

Nach dem Druckablass/Belüften erfolgt eine Aufforderung zum Quittieren des Programmabbruchs.

Auf dem Display wird im Wechsel **Abbruch Ende** und **Quittieren mit '-'** angezeigt.

- **3.** Drücken Sie die Taste '-'.
	- Ê Das Display zeigt die Meldung **Tür entriegeln mit Taste '+'** im Wechsel mit der Anzeige des zuvor gewählten Programms.
- **4.** Nach dem Drücken der Taste '+' können Sie die Tür öffnen.
- ÊAuf dem Protokoll wird der Hinweis **Programm abgebrochen**/**Gut nicht steril!** ausgegeben.

## **Programmabbruch nach Beginn der Trocknung**

Während der Trocknungsphase können Sie das Programm über die Taste 'S' abbrechen, ohne dass der Autoklav eine Störung meldet.

Wenn Sie ein Programm nach Beginn der Trocknung abbrechen, gilt die Sterilisation als erfolgreich beendet. Der Autoklav gibt keine Störungsmeldung aus. Allerdings müssen Sie dann, vor allem bei verpacktem }[Sterilgut](#page-66-6) und Vollbeladung, mit einer unzureichenden Trocknung rechnen. Für eine sterile Lagerung ist eine ausreichende Trocknung Voraussetzung. Lassen Sie daher Programme mit verpacktem Sterilgut möglichst bis zum Ende der Trocknung durchlaufen. In einem Schnell-Programm sterilisierte unverpackte Instrumente trocknen nach der Entnahme aufgrund ihrer Eigenwärme.

Während der Trocknungsphase wird die abgelaufene Trocknungszeit im Display angezeigt. Dies erfolgt im Wechsel der Displayanzeige:

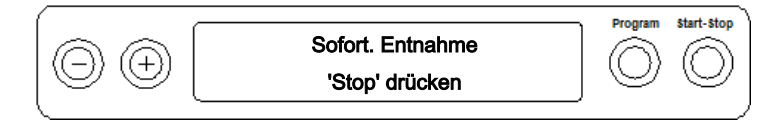

Um ein Programm während der Trocknung abzubrechen, gehen Sie wie folgt vor:

**1.** Drücken Sie die Taste 'S'.

#### **HINWEIS**

Die Sicherheitsabfrage wird für ca. 5 s auf dem Display angezeigt. Wenn die Taste 'S' nicht wiederholt gedrückt wird, fährt das Programm mit dem normalen Ablauf fort.

- **2.** Bestätigen Sie die nachfolgende Sicherheitsabfrage **Sofort Entnahme 'Stop'** wiederholt mit der Taste 'S'.
	- Ê Auf dem Display wird der Abbruch mit **Trocknung abgebrochen** bestätigt.

Nach dem Belüften der Sterilisierkammer zeigt das Display: **Universal-Programm erfolgreich beendet** im Wechsel mit der Displayanzeige:

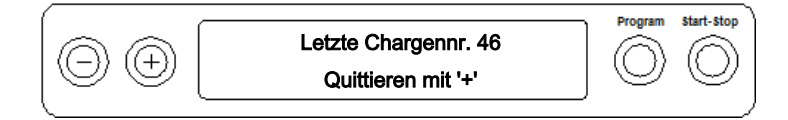

Wenn ein Protokolldrucker oder ein anderes Ausgabemedium an den Autoklaven angeschlossen und **Sofort-Ausgabe** auf **JA** eingestellt ist, dann wird ein Hinweis mit **Trocknung abgebrochen** auf dem Protokoll ausgegeben.

# <span id="page-29-0"></span>**Sterilgut entnehmen**

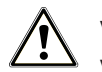

**VORSICHT Verbrennungsgefahr durch heiße Metalloberflächen**

- Lassen Sie das Gerät vor dem Öffnen stets ausreichend abkühlen.
- Berühren Sie keine heißen Metallteile.

# **VORSICHT**

**Unsterile Instrumente durch beschädigte oder aufgeplatzte Verpackungen. Dies gefährdet die Gesundheit des Patienten und des Praxisteams.**

■ Wenn eine Verpackung nach der Sterilisation beschädigt oder geplatzt ist, verpacken Sie die Beladung neu und sterilisieren Sie diese noch einmal.

Wenn Sie das ▶[Sterilgut](#page-66-6) direkt nach Programmende aus dem Gerät entnehmen, kann es vorkommen, dass sich geringe Mengen Feuchtigkeit auf dem Sterilgut befinden. Gemäß Roter Broschüre des Arbeitskreis für Instrumentenaufbereitung (}[AKI\)](#page-64-17) gelten in der Praxis einzelne Wassertropfen (keine Pfützen) als tolerierbare Restfeuchte, die innerhalb von 15 min abgetrocknet sind.

Beachten Sie bei der Entnahme des Sterilguts Folgendes:

- n Öffnen Sie nie gewaltsam die Tür. Das Gerät könnte beschädigt werden oder es könnte heißer Dampf austreten.
- Verwenden Sie zur Entnahme der Tabletts den Tablettheber.
- n Berühren Sie nie mit ungeschützten Händen das Sterilgut, die Sterilisierkammer, die Halterung oder die Innenseite der Tür. Die Teile sind heiß.
- n Kontrollieren Sie die Verpackung des Sterilguts bei der Entnahme aus dem Gerät auf Beschädigungen. Sollte eine Verpackung beschädigt sein, verpacken Sie die Beladung neu und sterilisieren Sie diese noch einmal.

## <span id="page-29-1"></span>**Sterilgut lagern**

Die maximale Lagerfähigkeit ist von der Verpackung und den Lagerbedingungen abhängig. Beachten Sie die regulatorischen Vorgaben für die Lagerdauer von ▶[Sterilgut](#page-66-6) (in Deutschland z. B. ▶[DIN 58953](#page-64-18), Teil 8 oder die ▶[DGSV-](#page-64-2)Leitlinien) sowie die folgenden aufgeführten Kriterien:

- n Halten Sie die maximale Lagerdauer entsprechend der Verpackungsart ein. Beachten Sie die Herstellerangaben der Verpackung.
- Lagern Sie das Sterilgut staubgeschützt, z. B. im geschlossenen Instrumentenschrank.
- Lagern Sie das Sterilgut geschützt vor Feuchtigkeit.
- Lagern Sie das Sterilgut geschützt vor zu großen Temperaturschwankungen.

# <span id="page-30-0"></span>**8 Protokollieren**

## <span id="page-30-1"></span>**Chargendokumentation**

Die Chargendokumentation ist als Nachweis für ein erfolgreich abgelaufenes Programm und als verpflichtende Maßnahme der Qualitätssicherung unerlässlich. Im internen Protokollspeicher des Gerätes werden die Daten, wie z. B. Programmtyp, ▶[Charge](#page-64-14) und Prozessparameter aller gelaufenen Programme abgelegt.

Für die Chargendokumentation können Sie den internen Protokollspeicher auslesen und die Daten an verschiedene Ausgabemedien übertragen lassen. Das kann sofort nach jedem gelaufenen Programm oder nachträglich, z. B. am Ende eines Praxistages, erfolgen.

#### *Kapazität des internen Protokollspeichers*

Die Kapazität des internen Speichers reicht für 40 Protokolle. Ist der interne Protokollspeicher voll, wird automatisch beim Start des nächsten Programms das jeweils älteste Protokoll überschrieben.

Wenn Sie einen Protokolldrucker angeschlossen haben und zusätzlich die Option **Sofort-Ausgabe** auf **NEIN** eingestellt ist, dann erfolgt vor dem Überschreiben des gespeicherten Protokolls eine Sicherheitsabfrage. Für weitere Informationen zum Anschließen des Druckers lesen Sie in dem Benutzerhandbuch des jeweiligen Gerätes.

## **Tageschargenzähler anzeigen**

Nach jedem gelaufenen Programm sehen Sie auf dem Display automatisch die letzte gelaufene Chargennummer des Tages.

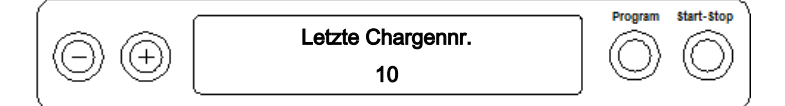

Sie können sich die letzte Chargennummer auch manuell anzeigen lassen:

- **1.** Wählen Sie das SETUP-Menü **Funktion** durch gleichzeitiges Drücken der Tasten '+' und '-'. Das Display zeigt die Meldung **Funktion: Letzte Chargennr.**
- **2.** Drücken Sie die Taste 'P', um die aktuelle Tageschargennummer anzuzeigen.
- **3.** Um wieder in die Grundstellung zu gelangen, drücken Sie 2x die Taste 'S'.

## **Gesamtchargenzähler anzeigen**

Sie können sich den Zählerstand der gesamten bisher gelaufenen Chargen anzeigen lassen:

- **1.** Wählen Sie das SETUP-Menü **Funktion** durch gleichzeitiges Drücken der Tasten '+' und '-'. Das Display zeigt die Meldung **Funktion: Letzte Chargennr.**
- **2.** Navigieren Sie mit der Taste '+' oder '-', bis die entsprechende Displayanzeige erscheint:

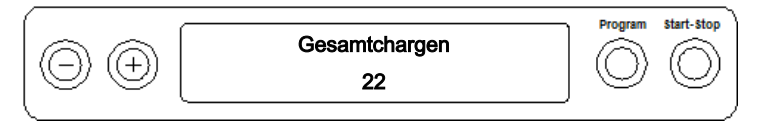

- **3.** Drücken Sie die Taste 'P', um den aktuellen Zählerstand der Gesamtchargen anzuzeigen.
- **4.** Um wieder in die Grundstellung zu gelangen, drücken Sie 2x die Taste 'S'.

# <span id="page-31-0"></span>**Ausgabemedien**

Sie haben die Möglichkeit, die Protokolle der gelaufenen Programme an folgende Ausgabemedien auszugeben und entsprechend zu archivieren:

- MELAflash [CF-Card](#page-64-19)-Printer auf ▶ CF-Card
- Computer, z. B. mit Software MELAtrace (optional mit MELAnet Box)
- Protokolldrucker MELAprint 42/44
- Universaldrucker MELAprint 80

Im Auslieferzustand des Autoklaven ist keine Option zum Ausgeben der Protokolle eingestellt.

#### **HINWEIS**

Nähere Informationen zum Drucker (z. B. zur Dauer der Lesbarkeit der Protokollausdrucke) finden Sie im zugehörigen Benutzerhandbuch.

### **Computer als Ausgabemedium (ohne Netzwerkverbindung)**

Um einen Computer als Ausgabemedium zu verwenden, muss dieser über die serielle Schnittstelle an den Autoklav angeschlossen werden.

Sie können einen Computer an den Autoklav anschließen, wenn folgende Voraussetzungen erfüllt sind:

- $\checkmark$  Der Computer verfügt über eine serielle Schnittstelle oder es ist ein USB-Seriell-Adapter angeschlossen.
- Auf dem Computer ist die Software MELAtrace installiert.

## **HINWEIS**

Für die Einbindung in das (Praxis-)Netzwerk wird die MELAnet Box benötigt.

- **1.** Öffnen Sie die Tür des Autoklaven.
- **2.** Öffnen Sie die weiße Abdeckung vom seriellen Daten- und Druckeranschluss am Autoklav: Drehen Sie dazu mit einer Münze den Verschlussschlitz (Pos. a) an der weißen Abdeckung um eine viertel Umdrehung.
- **3.** Nehmen Sie die Abdeckung ab.
- **4.** Drücken Sie die Metallfassung (Pos. d) etwas nach unten, bis sie entriegelt und klappen Sie die Metallfassung nach vorn.
- **5.** Drücken Sie die Metallfassung (Pos. d) etwas nach unten, bis sie einrastet und nicht mehr selbsttätig zurückklappen kann.
- **6.** Verbinden Sie den Autoklav an der RS232 Schnittstelle (Pos. c) mit einem passenden Datenanschlusskabel mit dem Computer.

#### **HINWEIS**

**Wenn der Computer ständig am Autoklav angeschlossen ist, können Sie das serielle Kabel in die Kabelführung (Pos. b) legen, die Metalllasche einklappen und die Abdeckung wieder anbringen.**

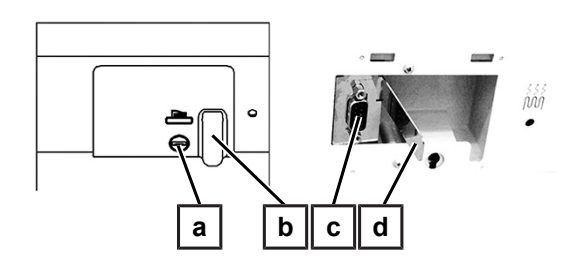

#### *Textprotokolle am Computer auslesen*

Zum Auslesen der Protokolle können Sie die Software MELAtrace verwenden.

Um den Computer am Autoklav anzumelden, müssen Sie einmalig folgende Einstellung vornehmen:

# MFI AG

- **1.** Schalten Sie den Autoklav ein. Warten Sie, bis das Display die Grundeinstellung anzeigt.
- **2.** Wählen Sie das SETUP-Menü **Funktion** durch gleichzeitiges Drücken der Tasten '+' und '-'. Das Display zeigt die Meldung **Funktion: Letzte Chargennr.**
- **3.** Navigieren Sie mit der Taste '+' oder '-' im Menü **Funktion**, bis das Display **Funktion: Protokoll-Ausgabe** anzeigt.
- **4.** Drücken Sie die Taste 'P' zur Auswahl des Untermenüs **Protokoll-Ausgabe Ausgabemedium**.
- **5.** Drücken Sie die Taste 'P' erneut. Das Display zeigt die Meldung **Protokoll-Ausgabe kein Ausgabemedium**, falls noch kein Ausgabemedium gewählt wurde. Navigieren Sie mit der Taste '+' oder '-', bis zur Displayanzeige:

**Start-Stor** 

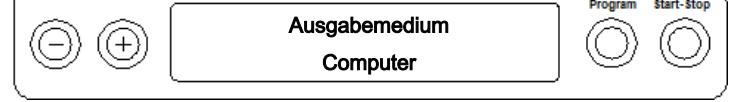

- **6.** Drücken Sie zur Bestätigung die Taste 'P'. Das Display wechselt zurück in das Menü **Protokoll-Ausgabe Ausgabemedium**.
- **7.** Drücken Sie die Taste 'S', um in das SETUP-Menü **Funktion: Protokoll-Ausgabe** zurückzugehen.
- **8.** Nach erneutem Drücken der Taste 'S' zeigt das Display wieder die Grundstellung.

## *Textprotokolle am Computer öffnen*

Alle Textprotokolle können mit einem Texteditor, Textverarbeitungs- oder Tabellenkalkulationsprogramm geöffnet und ausgedruckt werden.

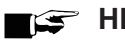

## **HINWEIS**

Grafikprotokolle können nur mit der Dokumentationssoftware MELAtrace angezeigt werden.

Damit das Betriebssystem Ihres Computers die Textprotokolle automatisch mit einem Texteditor öffnet, müssen Sie einmalig jedes Textprotokoll (z. B. .PRO, .STR, .STB usw.) mit dem Texteditor verknüpfen. Zur Bedeutung der Endungen lesen Sie bitte den Abschnitt [Protokolle nachträglich ausgeben](#page-34-0) [[}](#page-34-0) [Seite 35\].](#page-34-0) Das folgende Beispiel zeigt, wie Sie den Editor von Windows 10 mit einem bestimmten Textprotokoll verknüpfen.

- **1.** Klicken Sie im Windows-Explorer doppelt auf die Protokolldatei.
- **2.** Wenn die Dateiendung nicht bekannt ist, erscheint bei Windows 10 folgende Meldung:

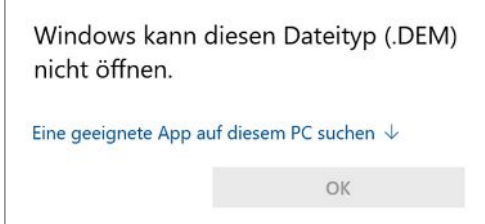

**3.** Wählen Sie "Eine geeignete App auf diesem PC suchen".

4. Markieren Sie den Editor und bestätigen Sie mit "OK".

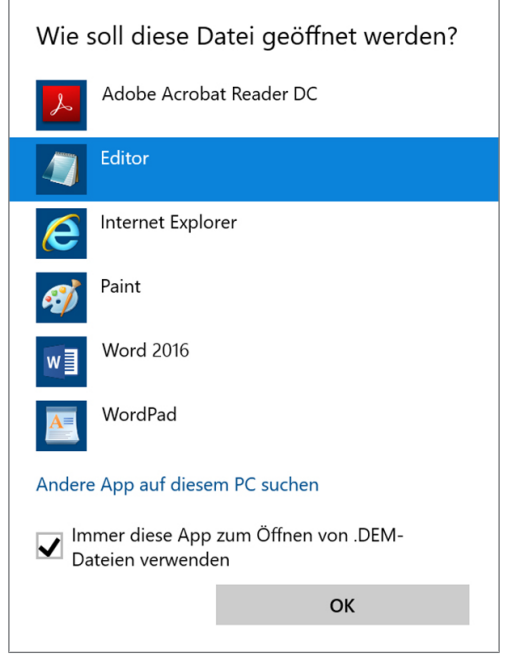

Ê Danach können Sie Dateien mit dieser Endung durch Doppelklick im Windows Editor öffnen. Alternativ können Sie alle Textprotokolle mit der Dokumentationssoftware MELAtrace öffnen.

## <span id="page-33-0"></span>**Protokolle sofort automatisch ausgeben**

#### *Textprotokolle*

Wenn Sie sofort nach dem Ende eines Programms das zugehörige Textprotokoll automatisch auf ein Ausgabemedium ausgeben möchten, dann nutzen Sie die Funktion **Sofort-Ausgabe JA**. Diese ist im Auslieferzustand nicht voreingestellt.

Folgende Voraussetzung muss für die Protokollausgabe sofort nach Ende eines Programms erfüllt sein:

- ü Im Menü **Funktion: Protokoll-Ausgabe** ist Sofortausgabe auf **JA** eingestellt.
- $\checkmark$  Es muss mindestens ein Ausgabemedium (Computer, z. B. Protokolldrucker MELAprint 42/44) ausgewählt sein.
- $\checkmark$  Das aktivierte Ausgabemedium muss angeschlossen und initialisiert sein.
- **1.** Schalten Sie den Autoklav am Netzschalter ein.
- **2.** Wählen Sie das Menü **Funktion** durch gleichzeitiges Drücken der Tasten '+' und '-'. Das Display zeigt die Meldung **Funktion: Letzte Chargennr.**
- **3.** Navigieren Sie mit der Taste '+' oder '-' bis zur Displayanzeige: **Funktion: Protokoll-Ausgabe** und drücken Sie die Taste 'P'.
- **4.** Navigieren Sie mit der Taste '+' oder '-' bis zur Displayanzeige:

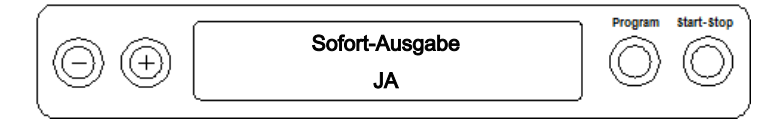

- **5.** Drücken Sie die Taste 'P', um zwischen **Sofort-Ausgabe NEIN** bzw. **JA** zu wechseln.
- **6.** Um die Einstellung zu speichern und das Menü wieder zu verlassen, drücken Sie die Taste 'S'. Das Display zeigt die Meldung **Funktion: Protokoll-Ausgabe**.
- **7.** Durch nochmaliges Drücken der Taste 'S', verlassen Sie das Menü vollständig und kehren zurück in die Grundstellung.

# MFI AG

## **HINWEIS**

Ist es für die Sofortausgabe nicht möglich, ein Protokoll auszugeben, z. B. weil das aktivierte Ausgabemedium nicht angeschlossen ist, erscheint eine Warnmeldung. MELAG empfiehlt, die Sofortausgabe der Protokolle zu nutzen.

#### *Grafikprotokolle*

Beachten Sie für die Protokollausgabe sofort nach Ende eines Programms Folgendes:

- n Im Menü **Funktion: Protokoll-Ausgabe** muss das Ausgabemedium **MELAnet+Grafikdaten** ausgewählt sein.
- <span id="page-34-0"></span>Als Ausgabemedium muss der Computer oder ein anders Ausgabemedium angeschlossen und initialisiert sein.

# **Protokolle nachträglich ausgeben**

Sie haben die Möglichkeit, Protokolle nachträglich und unabhängig vom Zeitpunkt eines Programmendes auszugeben. Dabei können Sie wählen, ob ausgewählte oder alle gespeicherten Protokolle (bis zu 40 Protokolle) ausgegeben werden sollen. Nutzen Sie dafür das angeschlossene Ausgabemedium, z. B. den Protokolldrucker.

#### *Ausgewählte Protokolle drucken*

Um nachträglich ausgewählte Protokolle von bestimmten Programmen zu drucken, gehen Sie wie folgt vor:

- **1.** Wählen Sie das Menü **Funktion** durch gleichzeitiges Drücken der Taste '+' und '-'. Das Display zeigt die Meldung **Funktion: Letzte Chargennr.**
- **2.** Navigieren Sie mit der Taste '+' oder '-' bis zur Displayanzeige: **Funktion: Protokoll-Ausgabe** und drücken Sie die Tasten 'P'.

Das Menü **Protokoll-Ausgabe** – **Ausgabemedium** wird angezeigt.

- **3.** Navigieren Sie mit der Taste '+' oder '-' bis zur Displayanzeige: **Letzten Zyklus ausgeben:** Nr. 40 (als Beispiel Nr. 40).
- **4.** Drücken Sie die Taste 'P'. Die aktuelle Protokollnummer blinkt.
- **5.** Um ein Protokoll eines anderen Zyklus auszugeben, navigieren Sie mit der Taste '+' oder '-' bis zur gewünschten Nummer, z. B. 25.
- **6.** Drücken Sie die Taste 'P', um die Ausgabe des gewählten Programms zu starten. Das Display zeigt die Meldung **Ausgabe**.

Nach erfolgter Ausgabe wechselt das Display wieder in seine vorherige Einstellung mit der Displayanzeige:

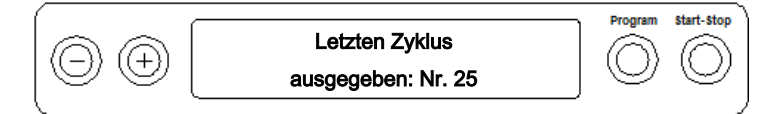

Um weitere Protokolle auszugeben, wiederholen Sie die letzten drei Schritte.

- **7.** Um das Untermenü ohne Ausgabe der Protokolle zu verlassen, drücken Sie die Taste 'S'.
- **8.** Um das Menü nach erfolgter Ausgabe zu verlassen, drücken Sie die Taste 'S'. Das Display zeigt die Meldung **Funktion: Protokoll-Ausgabe**.
- **9.** Mit dem wiederholten Drücken der Taste 'S' verlassen Sie das Menü vollständig und gelangen zurück in die Grundstellung des Displays.

#### *Alle gespeicherten Protokolle ausgeben*

Um nachträglich alle gespeicherten Protokolle auszugeben, gehen Sie wie folgt vor:

- **1.** Wählen Sie das Menü **Funktion** durch gleichzeitiges Drücken der Taste '+' und '-'. Das Display zeigt die Meldung **Funktion: Letzte Chargennr.**
- **2.** Navigieren Sie mit der Taste '+' oder '-' bis zur Displayanzeige: **Funktion: Protokoll-Ausgabe** und drücken Sie die Taste 'P'.

**3.** Navigieren Sie mit der Taste '+' oder '-' bis zur Displayanzeige:

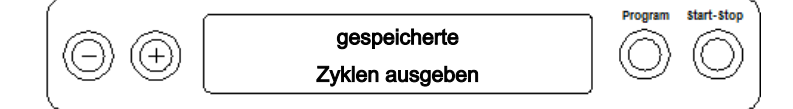

**4.** Drücken Sie die Taste 'P', um die Ausgabe des gewählten Programms zu starten. Während der Ausgabe zeigt das Display die Meldung: **Ausgabe**.

Ê Ist die Ausgabe erfolgt, erscheint die Displayanzeige: **Gespeicherte Zyklen ausgeben**.

**5.** Falls Sie das Untermenü ohne Ausgabe der Protokolle verlassen möchten, drücken Sie die Taste 'S'.

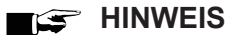

Ein Abbruch **während** der Protokollausgabe auf dem Protokolldrucker ist nur durch Ausschalten des Gerätes am Netzschalter oder durch Unterbrechen der Spannungsversorgung des Druckers möglich.

Wenn das Gerät über den Netzschalter ausgeschaltet wird, warten Sie 3 s, bevor Sie es wieder einschalten.

- **6.** Um das Menü zu verlassen, drücken Sie ebenfalls die Taste 'S'. Das Display zeigt die Meldung **Funktion: Protokoll-Ausgabe**.
- **7.** Mit dem wiederholten Drücken der Taste 'S' verlassen Sie das Menü vollständig und gelangen zurück in die Grundstellung des Displays.

## <span id="page-35-0"></span>**Protokollspeicher anzeigen**

Bei einem angeschlossenen und initialisierten Drucker oder einem anderen Ausgabemedium können Sie überprüfen, wie viele Protokolle bereits im Protokollspeicher des Autoklaven abgelegt sind.

Gehen Sie wie folgt vor:

- **1.** Wählen Sie das Menü **Funktion** durch gleichzeitiges Drücken der Tasten '+' und '-'. Das Display zeigt die Meldung **Funktion: Letzte Chargennr.**
- **2.** Navigieren Sie mit der Taste '+' oder '-' bis zur Displayanzeige: **Funktion: Protokoll-Ausgabe** und drücken Sie die Taste 'P'.
- **3.** Navigieren Sie mit der Taste '+' oder '-' bis zur Displayanzeige für die Speicherbelegung:

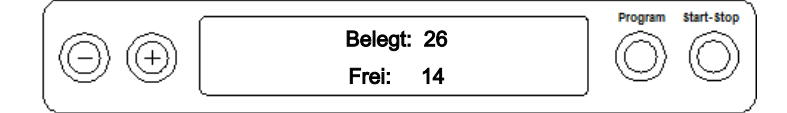

**4.** Um das Menü wieder zu verlassen, drücken Sie 2x die Taste 'S'.

# <span id="page-36-0"></span>**Protokolle im internen Protokollspeicher löschen**

Um z. B. die Warnmeldung **Protokollspeicher voll** bei eingestellter Option **Sofort-Ausgabe NEIN** zu unterdrücken, können Sie die gespeicherten Protokolle manuell löschen. Im nachfolgenden Beispiel lesen Sie, wie Sie alle gespeicherten Protokolle löschen.

- **1.** Wählen Sie das Menü **Funktion** durch gleichzeitiges Drücken der Tasten '+' und '-'. Das Display zeigt die Meldung **Funktion: Letzte Chargennr.**
- **2.** Navigieren Sie mit der Taste '+' oder '-' bis zur Displayanzeige: **Funktion: Protokoll-Ausgabe** und drücken Sie die Taste 'P'.
- **3.** Navigieren Sie mit der Taste '+' oder '-' bis zur Displayanzeige:

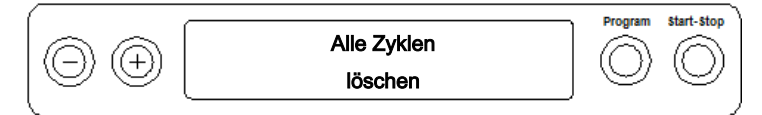

- **4.** Drücken Sie die Taste 'P', um alle Protokolle zu löschen.
- **5.** Um das Untermenü ohne Löschen zu verlassen, drücken Sie die Taste 'S'.
- **6.** Um das Menü nach dem Löschen zu verlassen, drücken Sie die Taste 'P'. Das Display zeigt die Meldung **Funktion: Protokoll-Ausgabe**.
- **7.** Mit dem wiederholten Drücken der Taste 'S' verlassen Sie das Menü vollständig und gelangen zurück in die Grundstellung des Displays.

## <span id="page-36-1"></span>**Protokolle richtig lesen**

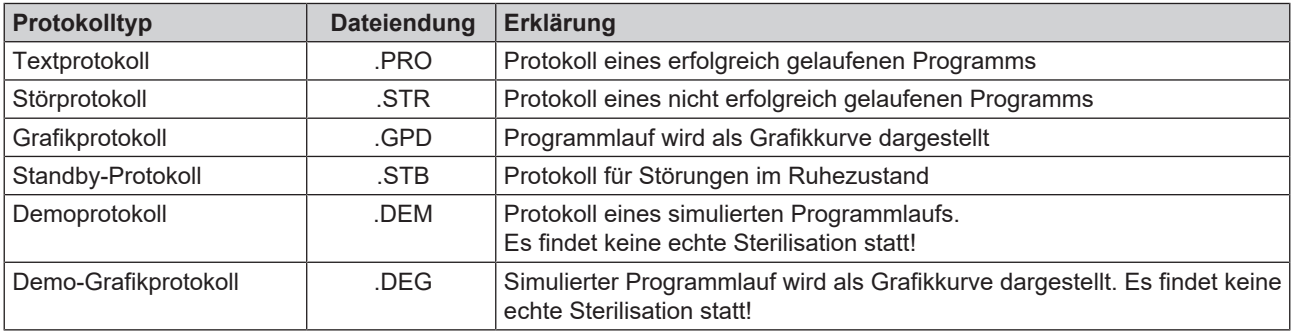

#### *Protokollkopf*

Der Kopf des Programmprotokolls umfasst die allgemeinen grundlegenden Informationen zum gelaufenen Programm wie z. B. Tagesdatum, das gewählte Programm, die Tageschargennummer und den Gerätetyp.

#### *Werte der Programmschritte*

Während des Programms werden die Programmlaufphasen mit den dazugehörigen Werten für den Dampfdruck, die Temperatur und die Zeit (relativ zum Programmstart) erfasst.

#### *Zusammenfassung*

In der Zusammenfassung steht, ob das Programm erfolgreich abgeschlossen wurde. Außerdem werden die Werte der benötigten Sterilisierzeit, der Sterilisiertemperatur und des Drucks inklusive deren maximale Abweichungen angezeigt. **Beispiel für ein Textprotokoll eines erfolgreich abgelaufenen Programms**

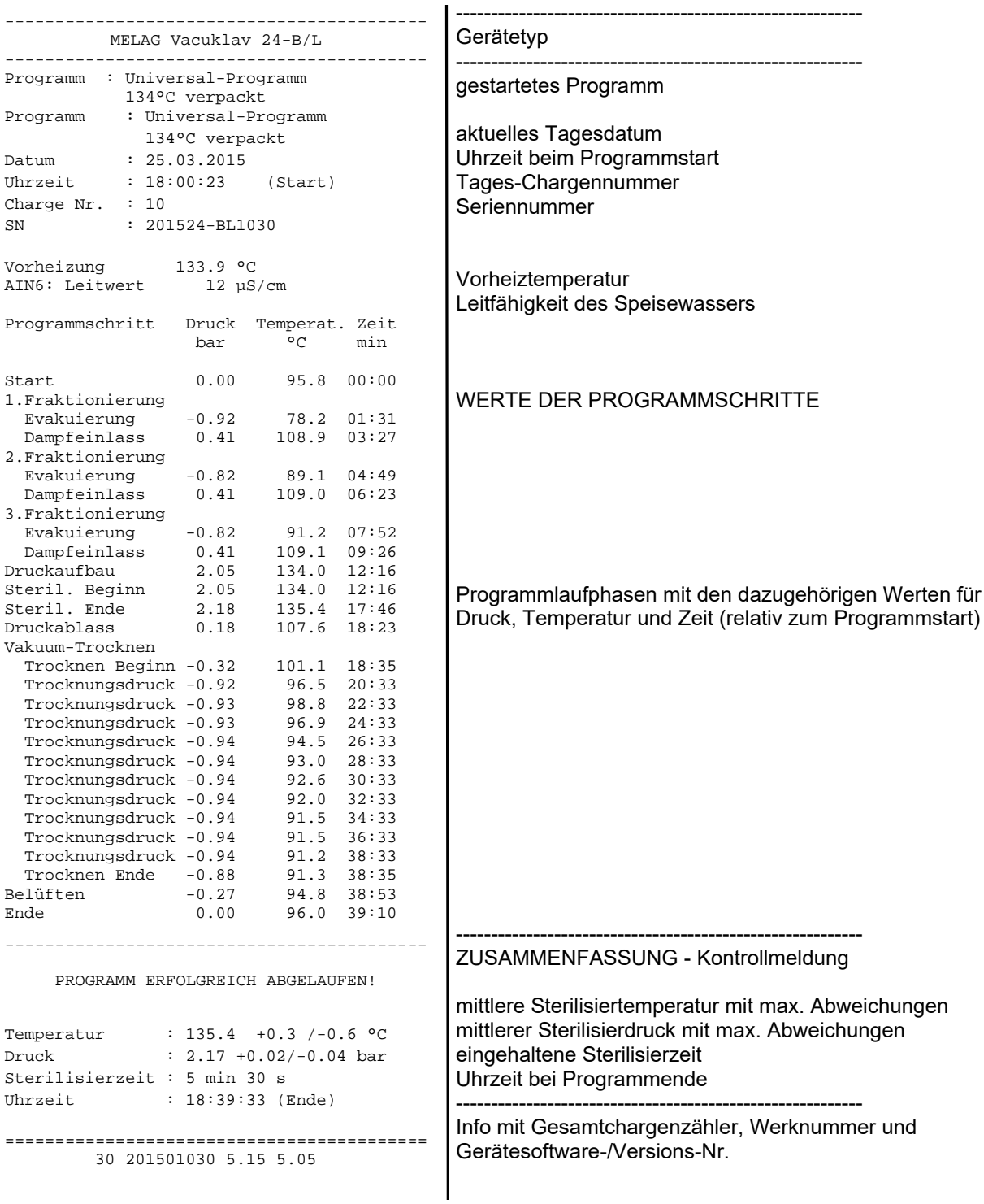

# <span id="page-38-0"></span>**9 Funktionsprüfungen**

# <span id="page-38-1"></span>**Automatische Funktionsprüfung**

Durch die elektronische Parametersteuerung wird das Zusammenwirken der sterilisationsrelevanten Parameter Druck, Temperatur und Zeit ständig automatisch überwacht. Das }[Prozessbeurteilungssystem](#page-65-3) des Autoklaven vergleicht die Prozessparameter während des Programms untereinander und überwacht diese hinsichtlich ihrer Grenzwerte. Das Überwachungssystem des Autoklaven prüft die Gerätekomponenten hinsichtlich ihrer Funktionstüchtigkeit und ihres plausiblen Zusammenspiels. Wenn die Parameter festgelegte Grenzwerte überschreiten, gibt der Autoklav Warn- oder Störungsmeldungen aus. Wenn nötig, bricht er das Programm mit einem entsprechenden Hinweis ab. Wenn das Programm erfolgreich beendet wurde, wird eine entsprechende Meldung auf dem Display angezeigt.

## <span id="page-38-2"></span>**Manuelle Funktionsprüfung**

Sie haben die Möglichkeit, anhand der angezeigten Werte auf dem Display den Programmlauf zu verfolgen. Außerdem können Sie anhand des zu jedem Programm aufgezeichneten Protokolls nachvollziehen, ob ein Programm erfolgreich war, siehe [Protokollieren](#page-30-0) [[}](#page-30-0) [Seite 31\]](#page-30-0).

# <span id="page-38-3"></span>**Chargenbezogene Prüfungen**

#### *Prüfkörpersysteme MELAcontrol Helix und MELAcontrol Pro*

Das Prüfkörpersystem MELAcontrol Helix ist ein Indikator- und Chargenkontrollsystem, das die Norm ▶[EN 867-5](#page-65-12) erfüllt. Es besteht aus einem Prüfkörper und einem Indikatorstreifen.

Wenn Sie Instrumente der Kategorie "Kritisch B" sterilisieren, sollten Sie das MELAcontrol Helix oder MELAcontrol Pro Prüfkörpersystem als Chargenkontrolle jedem Sterilisationszyklus beilegen.

Unabhängig davon können Sie jederzeit einen Dampfdurchdringungstest mit MELAcontrol Helix oder MELAcontrol Pro im Universal-Programm durchführen.

Bei bestimmungsgemäßen Gebrauch des Prüfkörpersystems kann es zu einer Verfärbung der Kunststoffoberfläche kommen. Diese Verfärbung hat aber keinen Einfluss auf die Funktionsfähigkeit des Prüfkörpersystems.

## <span id="page-38-4"></span>**Vakuumtest**

Der Test dient der Feststellung von Leckagen im Autoklav. Dabei wird die Leckrate ermittelt.

Führen Sie in folgenden Situationen einen Vakuumtest durch:

- im Routinebetrieb einmal wöchentlich
- bei der Erstinbetriebnahme
- nach längeren Betriebspausen
- im Fall einer entsprechenden Störung (z. B. im Vakuumsystem)

Führen Sie den Vakuumtest mit einem kalten und trockenen Autoklav wie folgt durch:

- **1.** Schalten Sie das Gerät am Netzschalter ein. Das Display schaltet in seine Grundstellung.
- **2.** Drücken Sie die Taste 'P' so lange, bis die Displayanzeige **Vakuumtest** erscheint.
- **3.** Schließen Sie die Tür.
- **4.** Drücken Sie die Taste 'S', um den Vakuumtest zu starten.
- ÊDer Evakuierungsdruck und die Ausgleichszeit bzw. Messzeit werden auf dem Display angezeigt. Nach Ablauf der Messzeit wird die Sterilisierkammer belüftet. Anschließend wird die Meldung mit Angabe der Leckrate auf dem Display angezeigt. Sollte die Leckrate zu hoch sein, d. h. über 1,3 mbar, erscheint eine entsprechende Meldung auf dem Display.

Außerdem wird im Wechsel die aktuelle Chargennummer des Tages und **Quittieren mit '+'** angezeigt. Nach dem Drücken der Taste '+' können Sie die Tür öffnen.

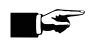

### **HINWEIS**

Bei einem angeschlossenen Protokolldrucker oder einem anderen Ausgabemedium und der Einstellung **Sofort-Ausgabe JA** erfolgt gleichzeitig ein Protokollausdruck.

## <span id="page-39-0"></span>**Bowie & Dick-Test**

Der ▶[Bowie & Dick-Test](#page-64-20) dient dem Nachweis der Dampfdurchdringung von ▶[porösen Materialien](#page-65-17) wie z. B. Textilien.

Für den Bowie & Dick-Test werden im Fachhandel verschiedene Testsysteme angeboten. Führen Sie den Test nach den Herstellerangaben des Testsystems durch.

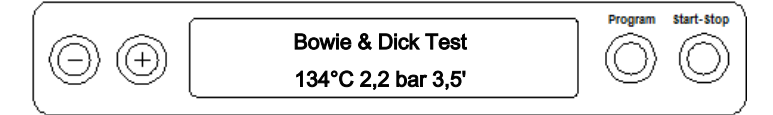

So starten Sie das Programm Bowie & Dick-Test:

- **1.** Schalten Sie das Gerät am Netzschalter ein.
- **2.** Wählen Sie durch wiederholtes Drücken der Taste 'P' den Bowie & Dick-Test.
- **3.** Drücken Sie die Taste 'S', um den Bowie & Dick-Test zu starten.

Nach dem erfolgreich beendeten Test-Programm wird im Wechsel die aktuelle Chargennummer des Tages und **Quittieren mit '+'** angezeigt. Nach dem Drücken der Taste '+' können Sie die Tür öffnen.

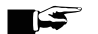

### **HINWEIS**

Bei einem angeschlossenen Protokolldrucker oder einem anderen Ausgabemedium und der Einstellung **Sofort-Ausgabe JA** erfolgt gleichzeitig ein Protokollausdruck.

#### *Bewertung des Indikators nach Farbumschlag*

Indikatoren weisen je nach Herstellercharge oft eine unterschiedliche Intensität des Farbumschlags auf, bedingt durch unterschiedlich lange Lagerung oder sonstige Einflüsse. Ausschlaggebend für die Beurteilung des Bowie & Dick-Tests ist nicht der mehr oder minder starke Kontrast des Farbumschlages, sondern die Gleichmäßigkeit des Farbumschlags auf dem Indikator. Weist der Indikator einen gleichmäßigen Farbumschlag auf, so ist die Entlüftung der Sterilisierkammer einwandfrei. Sind die Indikatoren im Zentrum unverfärbt oder geringer verfärbt als an ihren Enden, so war die Entlüftung ungenügend. Wenden Sie sich in diesem Fall an den autorisierten Techniker.

## <span id="page-39-1"></span>**Wasserqualität des Speisewassers kontrollieren**

Sie können jederzeit am eingeschalteten Autoklav auch während eines laufenden Programms die Wasserqualität auf dem Display anzeigen lassen.

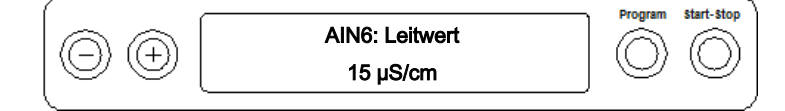

- u Die Taste '-' gedrückt halten, bis die Displayanzeige **Leitwert** erscheint.
	- $\rightarrow$  Die Leitfähigkeit (Leitwert) wird in  $\mu$ S/cm angegeben.
- ÊSobald Sie die Taste '-' loslassen, wechselt das Display wieder in seinen vorherigen Status (z. B. die Grundstellung) zurück.

# <span id="page-40-0"></span>**Vorwärmtemperatur der Sterilisierkammer**

**Drücken Sie die Taste '-' 2x, beim ersten Mal kurz und beim zweiten Mal gedrückt halten.** 

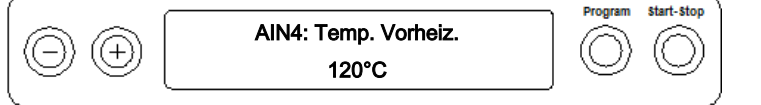

Ê Die Anzeige wechselt von der Leitfähigkeit zur Vorwärmtemperatur der Sterilisierkammer.

# <span id="page-41-0"></span>**10 Instandhaltung**

# <span id="page-41-1"></span>**Instandhaltungsintervalle**

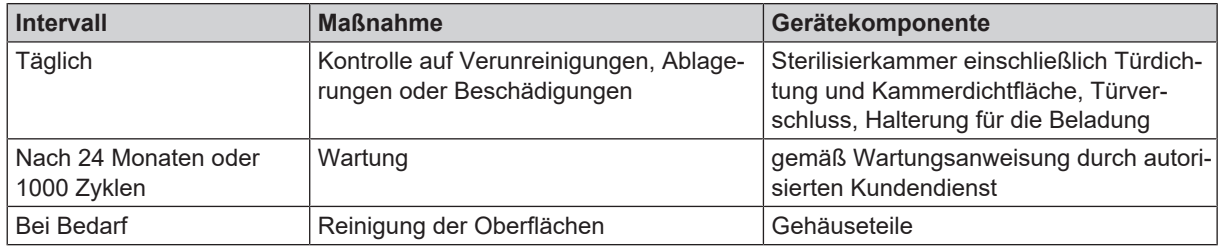

# <span id="page-41-2"></span>**Reinigen**

**ACHTUNG**

**Oberflächen können durch unsachgemäße Reinigung zerkratzt, beschädigt und Dichtungsflächen undicht werden.**

Schmutzablagerungen und ▶[Korrosion](#page-65-18) in der ▶[Sterilisierkammer](#page-66-2) werden dadurch begünstigt.

- Beachten Sie unbedingt die Hinweise zum Reinigen der betreffenden Teile.
- n Verwenden Sie zum Reinigen keine harten Gegenstände wie Topfreiniger aus Metall oder Drahtbürsten.

## **Sterilisierkammer, Türdichtung, Halterung, Tabletts**

Zur Werterhaltung Ihres Gerätes sowie zur Vermeidung von hartnäckigen Verunreinigungen und Ablagerungen empfiehlt MELAG eine wöchentliche Reinigung der Oberflächen.

**HINWEIS:** Beachten Sie zusätzlich die Anwendungshinweise von Chamber Protect oder, falls nicht vorhanden, des Flüssigreinigers oder Spiritus.

Folgendes muss erfüllt oder vorhanden sein:

- $\checkmark$  Chamber Protect (wenn nicht vorhanden: neutraler Flüssigreiniger oder Spiritus)
- Die Tür ist geöffnet.
- $\checkmark$  Das Gerät ist ausgeschaltet.
- ◆ Das Gerät ist vollständig abgekühlt.
- ü Tabletts oder Sterilcontainer und die zugehörige Halterung wurden aus der Sterilisierkammer entnommen.
- **1.** Tragen Sie das Reinigungsmittel auf ein fusselfreies Tuch auf.
- **2.** Verteilen Sie das Reinigungsmittel mit dem fusselfreien Tuch gleichmäßig auf den zu reinigenden Oberflächen. **HINWEIS:** Es dürfen keine Reinigungsmittel in die Rohrleitungen gelangen, die von der Sterilisierkammer abgehen.
- **3.** Lassen Sie das Reinigungsmittel einwirken und ausreichend lange verflüchtigen. Dies kann einige Minuten dauern.
- **4.** Geben Sie reichlich demineralisiertes Wasser auf ein neues fusselfreies Tuch.
- **5.** Wischen Sie die gereinigten Oberflächen gründlich ab, um Reinigungsrückstände zu entfernen. Wiederholen Sie diesen Vorgang bei Bedarf nach Auswringen des Tuches. **ACHTUNG! Rückstände von Reinigungsmitteln können sich entzünden oder Ablagerungen auf den Instrumenten verursachen.**
- **6.** Lassen Sie die gereinigten Oberflächen vollständig trocknen. Dies kann einige Minuten dauern.
- **7.** Wischen Sie die gereinigten Oberflächen mit einem trockenen, fusselfreien Mikrofasertuch ab.

## **Gehäuseteile**

Reinigen Sie die Gehäuseteile bei Bedarf mit neutralen Flüssigreinigern oder Spiritus.

Beachten Sie bei der Desinfektion von Gehäuseteilen Folgendes:

- n Verwenden Sie Wischdesinfektionsmittel und keine Sprühdesinfektionsmittel. So verhindern Sie, dass Desinfektionsmittel an unzugängliche Stellen oder in Lüftungsschlitze gelangt.
- n Verwenden Sie ausschließlich Flächendesinfektionsmittel auf alkoholischer Basis (Ethanol oder Isopropanol) oder alkoholfreie Desinfektionsmittel auf Basis von quartären Ammoniumverbindungen.
- n Verwenden Sie keine Desinfektionsmittel mit sekundären und tertiären Alkylaminen sowie Butanon.

### **Externer Vorratsbehälter**

Wenn Sie einen externen Vorratsbehälter für die ▶[Speisewasserv](#page-66-1)ersorgung verwenden, führen Sie die regelmäßige Kontrolle und Reinigung wie folgt durch.

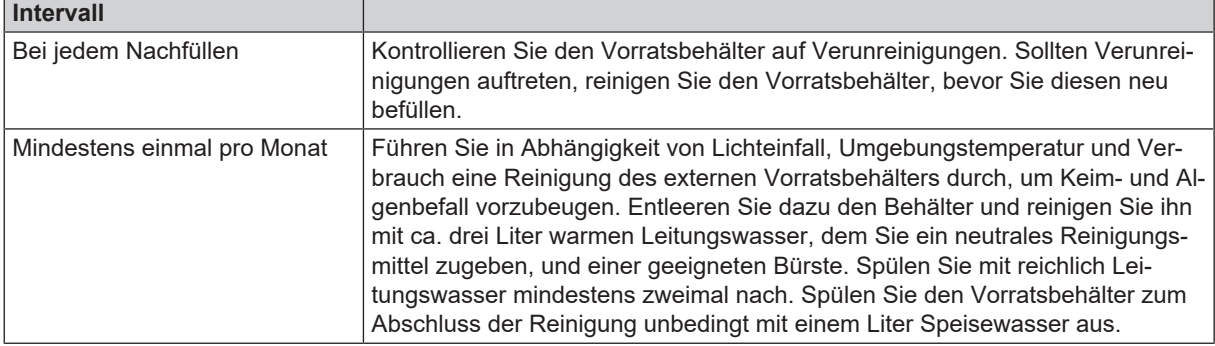

## <span id="page-42-0"></span>**Fleckenbildung vermeiden**

Nur wenn Sie die Instrumente vor der Sterilisation richtig reinigen, vermeiden Sie, dass sich Rückstände von der zu sterilisierenden Beladung unter dem Dampfdruck während der Sterilisation lösen. Gelöste Schmutzreste können die Filter, Düsen und Ventile des Gerätes verstopfen und sich als Flecken und Ablagerungen auf den Instrumenten und in der Sterilisierkammer absetzen.

Alle Dampf führenden Teile des Gerätes bestehen aus nicht rostenden Materialien. Das schließt eine durch den Autoklav verursachte Rostbildung aus. Sollten Rostflecken auftreten, handelt es sich um Fremdrost.

Bei falscher Instrumentenaufbereitung kann Rostbildung selbst an Edelstahlinstrumenten namhafter Hersteller auftreten. Oft genügt schon ein einziges Rost absonderndes Instrument, um auf den anderen Instrumenten oder im Gerät Fremdrost entstehen zu lassen. Entfernen Sie Fremdrost mit chlorfreien Edelstahlputzmitteln vom Instrumentarium (siehe [Reinigen](#page-41-2) [[}](#page-41-2) [Seite 42\]](#page-41-2)) oder geben Sie die beschädigten Instrumente an den Hersteller zur Aufarbeitung.

Der Umfang der Fleckenbildung auf dem Instrumentarium ist auch von der Qualität des für die Dampferzeugung verwendeten >[Speisewassers](#page-66-1) abhängig.

# <span id="page-43-0"></span>**Türdichtung austauschen**

Die Türdichtung muss nicht gefettet oder geölt werden. Sie sollte sauber und trocken gehalten werden. Wenn die Türdichtung einläuft oder wellig wird, muss sie ausgetauscht werden. Andernfalls können Undichtigkeiten auftreten, die zum Austreten von Dampf führen oder eine zu hohe Leckrate im Vakuumtest verursachen können. Die Türdichtung ist nur in die Nut der Türronde eingelegt und kann wie folgt getauscht werden:

**1.** Öffnen Sie die Tür des Autoklaven und ziehen Sie die alte Türdichtung ab.

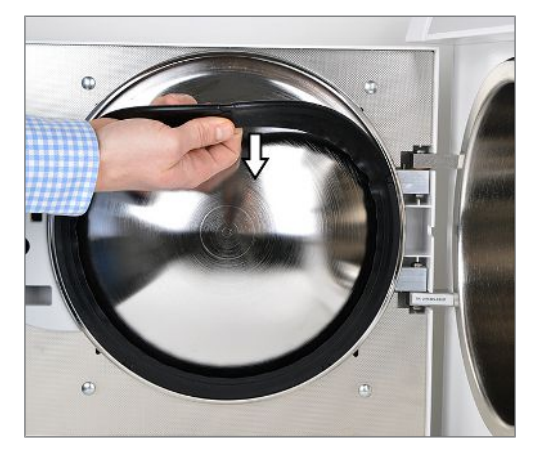

**2.** Setzen Sie die Türdichtung in die Nut der Türronde ein.

![](_page_43_Picture_7.jpeg)

![](_page_43_Picture_8.jpeg)

## **HINWEIS**

**Beachten Sie, dass beim Einsetzen die breite Dichfläche zur Sterilisierkammer zeigt. Nur bei korrektem Sitz der Türdichtung in der Nut ist ein einwandfreies Schließen der Tür gewährleistet und die Sterilisierkammer dicht.**

# <span id="page-44-0"></span>**Sterilfilter austauschen oder sterilisieren**

Der Sterilfilter muss turnusmäßig im Rahmen der Wartung ausgetauscht werden. Bei Betriebsstörungen und der Störungsmeldung F32: **Stromausfall**/**Sterilfilter sterilisieren** sollte der Sterilfilter ausgetauscht oder sterilisiert werden.

**ACHTUNG**

**Betreiben Sie den Autoklav nur mit eingestecktem Sterilfilter.**

## **Sterilfilter austauschen**

**1.** Ziehen Sie den Sterilfilter durch Drehen und gleichzeitiges Ziehen vom Haltestutzen ab.

![](_page_44_Picture_8.jpeg)

- **2.** Ersetzen Sie den Sterilfilter durch einen neuen **oder** sterilisieren Sie den aktuellen Sterilfilter, siehe [Sterilfilter sterilisieren](#page-44-1) [[}](#page-44-1) [Seite 45\]](#page-44-1).
- **3.** Bringen Sie den Sterilfilter durch mäßigen Druck und gleichzeitiges Drehen am Haltestutzen an.

![](_page_44_Picture_11.jpeg)

## <span id="page-44-1"></span>**Sterilfilter sterilisieren**

**1.** Ziehen Sie den Sterilfilter durch Drehen und gleichzeitiges Ziehen vom Haltestutzen ab.

![](_page_44_Picture_14.jpeg)

- **2.** Schieben Sie ein perforiertes Tablett in den Autoklaven und platzieren Sie den Sterilfilter senkrecht auf dem Tablett. Achten Sie darauf, dass der Sterilfilter nicht umfällt, da sonst das Kondensat nicht richtig ablaufen kann.
- 

- **3.** Starten Sie das **Schon-Programm**.
- **4.** Entnehmen Sie nach Programmende den Sterilfilter aus dem Gerät und lassen Sie ihn mindestens 15 min abkühlen.
- **5.** Bringen Sie den Sterilfilter durch mäßigen Druck und gleichzeitiges Drehen am Haltestutzen an.

![](_page_45_Picture_7.jpeg)

## <span id="page-45-0"></span>**Filter in der Sterilisierkammer reinigen**

**1.** Schrauben Sie zur Kontrolle und Reinigung den Filter Kondensatrücklauf (Pos. a) und den Kesselfilter (Pos. b) gegen den Uhrzeigersinn aus der Öffnung heraus.

Bitte verwenden Sie zum Herausschrauben des Kesselfilters (Pos. b) den mitgelieferten Schlüssel für den Kesselfilter (Pos. c).

![](_page_45_Picture_11.jpeg)

**3.** Schrauben Sie den Filter Kondensatrücklauf (Pos. a) und den Kesselfilter (Pos. b) im Uhrzeigersinn in die Öffnung hinein.

![](_page_45_Picture_13.jpeg)

## <span id="page-46-0"></span>**Wartung**

Beachten Sie zur sicheren Handhabung Folgendes:

- n Halten Sie die vorgegebenen Wartungsintervalle ein. Bei Fortsetzen des Betriebes über das Wartungsintervall hinaus können Funktionsstörungen am Gerät auftreten.
- n Lassen Sie die Wartung nur von geschulten und autorisierten Technikern mit dem Original-Wartungsset von MELAG durchführen.
- n Wenn im Rahmen der Wartung Komponente ausgetauscht werden müssen, die nicht im Wartungsset enthalten sind, dann dürfen für den Austausch nur Original-Ersatzteile von MELAG verwendet werden.

Für die Werterhaltung und den zuverlässigen Praxisbetrieb des Autoklaven ist eine regelmäßige Wartung unerlässlich. Bei einer Wartung müssen alle funktions- und sicherheitsrelevanten Bauteile und elektrischen Einrichtungen kontrolliert und, wenn notwendig, ausgetauscht werden. Die Wartung muss nach der Wartungsanweisung, die für diesen Autoklav relevant ist, durchgeführt werden.

Lassen Sie die Wartung regelmäßig im Abstand von 24 Monaten oder nach je 1000 Programmzyklen vornehmen. Der Autoklav gibt zum gegebenen Zeitpunkt eine Wartungsmeldung aus.

# <span id="page-47-0"></span>**11 Betriebspausen**

# <span id="page-47-1"></span>**Sterilisierhäufigkeit**

Pausenzeiten zwischen einzelnen Programmen sind nicht erforderlich. Nach Ablauf bzw. Abbruch der Trocknungszeit und Entnahme des Gerilgutes können Sie den Autoklav sofort neu beladen und ein Programm starten.

# <span id="page-47-2"></span>**Betriebspausen**

Abhängig von der Dauer der Betriebspausen müssen folgende Maßnahmen eingehalten werden:

![](_page_47_Picture_171.jpeg)

Führen Sie nach Pausen in Abhängigkeit von der Pausendauer die in dem Kapitel [Funktionsprüfungen](#page-38-0) [[}](#page-38-0) [Seite 39\]](#page-38-0) beschriebenen Prüfungen durch.

## <span id="page-47-3"></span>**Außerbetriebsetzung**

Wenn Sie den Autoklav für eine längere Pause, z. B. wegen Urlaub oder einem geplanten Transport, außer Betrieb setzen möchten, gehen Sie wie folgt vor:

- **1.** Schalten Sie das Gerät am Netzschalter aus.
- **2.** Ziehen Sie den Netzstecker aus der Steckdose.
- **3.** Reinigen Sie den Vorratsbehälter, wenn vorhanden.
- **4.** Drehen Sie den Wasserzulauf zu, wenn Sie eine Wasser-Aufbereitungsanlage verwenden.

# <span id="page-48-0"></span>**Transport**

## **Transport innerhalb der Praxis**

## **ACHTUNG**

**Bei Nichtbeachtung können Schäden am Gerät und Funktionsstörungen auftreten.**

Beachten Sie für den Transport innerhalb eines Raumes oder innerhalb der Praxis Folgendes:

- Bei Verwendung einer Wasser-Aufbereitungsanlage und/oder eines Abwasserschlauches schließen Sie den Wasserzulauf und entfernen Sie die Schlauchanschlüsse an der Geräterückseite.
- n Wenn Sie die Halterung und die Tabletts oder Sterilcontainer beim Transport in der Sterilisierkammer belassen möchten, schützen Sie die Oberfläche der Türronde. Legen Sie dazu z. B. ein Stück Schaumstoff oder Luftpolsterfolie zwischen Türronde und Halterung.
- Schließen Sie die Gerätetür, bevor Sie das Gerät bewegen.

## **Transport über größere Distanz**

### **ACHTUNG**

**Beschädigungen am Gehäuse und im Inneren des Gerätes bei Verwendung nicht geeigneter Transportverpackungen.**

■ Transportieren Sie das Gerät nur in der Originalverpackung oder einer geeigneten Verpackung.

Beachten Sie für den Transport, z. B. bei einem Umzug oder Versand Folgendes:

n Für den Transport über eine größere Distanz, bei Frostgefahr und/oder für den Versand muss ein autorisierter Techniker den Autoklav nach Anweisung vorbereiten und den Vorratstank vollständig leeren.

## <span id="page-48-1"></span>**Wiederinbetriebnahme nach Ortswechsel**

Bei der Wiederinbetriebnahme nach einem Ortswechsel des Gerätes verfahren Sie wie bei einer Erstinbetriebnahme, siehe Technisches Handbuch.

# <span id="page-49-0"></span>**12 Betriebsstörungen**

## **Troubleshooting online**

Alle Meldungen mit aktuellen Beschreibungen finden Sie im Troubleshooting-Portal auf der MELAG-Webseite (https://www.melag.com/de/service/troubleshooting).

![](_page_49_Picture_4.jpeg)

#### *Warnmeldungen*

Warnmeldungen sind keine Störungsmeldungen. Sie helfen Ihnen, den störungsfreien Betrieb sicherzustellen und unerwünschte Zustände zu erkennen. Beachten Sie diese Warnmeldungen rechtzeitig, um Störungen zu vermeiden.

#### *Störungsmeldungen*

Störungsmeldungen werden mit einer Ereignisnummer am Display angezeigt. Diese Nummer dient zur Identifizierung. Wenn der sichere Betrieb oder die Sterilisiersicherheit nicht gewährleistet sind, werden Störungsmeldungen angezeigt. Diese können kurz nach Einschalten des Autoklaven oder während eines Programmlaufs auf dem Display erscheinen.

Wenn während eines Programmlaufs eine Störung auftritt, dann wird das Programm abgebrochen.

![](_page_49_Picture_10.jpeg)

## **WARNUNG**

#### **Kontaminationsgefahr durch vorzeitigen Programmabbruch**

Wenn ein Programm vor Beginn der Trocknung abgebrochen wird, ist die Beladung unsteril.

- **n Verpacken Sie ggf. die Beladung neu.**
- Wiederholen Sie die Sterilisation der Beladung.

#### *Bevor Sie den Service kontaktieren*

Befolgen Sie die Handlungsanweisungen, die im Zusammenhang mit einer Warn- oder Störungsmeldung auf dem Display des Gerätes angezeigt werden. Außerdem finden Sie in den nachfolgenden Tabellen die wichtigsten Ereignisse. Zu den Ereignissen sind mögliche Ursachen und entsprechende Bedienhinweise aufgelistet.

Sollten Sie das betreffende Ereignis nicht in den aufgeführten Tabellen finden oder Ihre Handlungen nicht zum Erfolg führen, dann wenden Sie sich an Ihren Fachhändler oder an den autorisierten Techniker. Halten Sie die Seriennummer Ihres Gerätes und eine detaillierte Beschreibung der Meldung bereit.

#### *MELAG Kundenservice für Deutschland*

Ihre Bemühungen haben nicht zum Erfolg geführt?

MELAG bietet Ihnen technische Unterstützung mit vielen Möglichkeiten. Durch das flächendeckende Service-Netzwerk mit über 900 Fachhandels- und MELAG Hygiene-Technikern steht Ihnen ein individueller und hochwertiger Service zur Verfügung. Wenden Sie sich per Telefon oder über den Rückruf-Service Kontakt an MELAG:

**Tel.: 030 75 79 11 22**

Mo. - Do.: 08:00 - 17:00 Uhr

Fr.: 08:00 - 16:00 Uhr

**Rückruf-Service**

[www.melag.com/de/rückruf-service](https://www.melag.com/de/r%C3%BCckruf-service)

# <span id="page-50-0"></span>**Hinweismeldungen**

![](_page_50_Picture_206.jpeg)

# <span id="page-51-0"></span>**Warnmeldungen**

![](_page_51_Picture_186.jpeg)

![](_page_52_Picture_214.jpeg)

![](_page_53_Picture_254.jpeg)

![](_page_54_Picture_253.jpeg)

# <span id="page-54-0"></span>**Störungsmeldungen**

![](_page_54_Picture_254.jpeg)

![](_page_55_Picture_103.jpeg)

![](_page_56_Picture_211.jpeg)

![](_page_57_Picture_257.jpeg)

![](_page_58_Picture_275.jpeg)

![](_page_59_Picture_211.jpeg)

# <span id="page-60-0"></span>**Tür-Not-Öffnen bei Stromausfall**

![](_page_60_Picture_3.jpeg)

## **WARNUNG**

#### **Der Autoklav muss vollständig druckentlastet sein!**

Nichtbeachtung kann zu schweren Verbrühungen/Verletzungen führen.

- Zwischen Sterilfilter und der Rückseite des Autoklaven darf kein Dampf austreten.
- Der Verschluss-Schiebegriff muss sich leicht betätigen lassen.
- Die Tür muss sich mit geringem Druck ca. 2 mm nach hinten drücken lassen.
- Lassen Sie den Autoklav unbedingt abkühlen. Metallteile wie die Tür und die Sterilisierkammer können heiß sein.

Wenn sich die Tür z. B. aufgrund eines Stromausfalls nicht öffnen lässt, dann gehen Sie bitte, unter Beachtung der o. g. Sicherheitshinweise, wie folgt vor:

- **1.** Schalten Sie den Autoklav am Netzschalter aus und ziehen Sie den Netzstecker aus der Steckdose.
- **2.** Führen Sie den Hebel mit der langen Seite zwischen Tür und Seitenwand des Autoklaven. Die Biegung zeigt nach vorn und der Hebel befindet sich in Höhe des Verschluss-Schiebegriffs.

Liegt der Hebel in der Führung, ziehen Sie ihn mit der rechten Hand nach vorn. Mit der anderen Hand schieben Sie den Verschluss-Schiebegriff nach oben.

![](_page_60_Picture_15.jpeg)

**3.** Öffnen Sie die Tür.

![](_page_60_Picture_17.jpeg)

## <span id="page-61-0"></span>**Gerätesicherungen austauschen**

Wenn die Gerätesicherungen ausgelöst haben, dann gehen Sie für den Austausch wie folgt vor:

- **1.** Schalten Sie den Autoklav am Netzschalter aus und ziehen Sie den Netzstecker aus der Steckdose.
- **2.** Öffnen Sie die Tür manuell, siehe [Tür-Not-Öffnen bei Stromausfall](#page-60-0) [[}](#page-60-0) [Seite 61\]](#page-60-0).
- **3.** Drehen Sie die beiden Schraubkappen der Sicherungshalter an der unteren Front des Autoklaven mit einem Schraubendreher oder einer Münze heraus.

An der Innenseite der Tür sind zwei Ersatzsicherungen angebracht (siehe Markierung).

![](_page_61_Picture_8.jpeg)

- 
- **4.** Ziehen Sie die defekten Gerätesicherungen heraus und stecken Sie die neuen Ersatzsicherungen fest in die Sicherungshalter ein.

- **5.** Schrauben Sie die Kappen der Sicherungshalter an der unteren Front des Autoklaven wieder auf.
- **6.** Schließen Sie den Netzstecker des Autoklaven wieder an die Steckdose an und schalten Sie den Autoklav erneut am Netzschalter ein.

Bei wiederholtem Auslösen benachrichtigen Sie bitte den autorisierten Kundendienst/Techniker des Fachhandels.

# <span id="page-62-0"></span>**13 Technische Daten**

| Gerätetyp                                   | Vakuclav 24 BL+                                                                                                    |
|---------------------------------------------|----------------------------------------------------------------------------------------------------|
| Gerätemaße (H x B x T)                      | 49,5 x 42,5 x 83,5 cm                                                                                                    |
| Leergewicht                                 | 53 kg                                                                                                    |
| Betriebsgewicht                             | 60 kg                                                                                                    |
| <b>Sterilisierkammer</b>                    |                                                                                                    |
| Durchmesser                                 | 25 cm                                                                                                    |
| <b>Tiefe</b>                                | 60 cm                                                                                                    |
| Volumen                                     | 28,61                                                                                                    |
| <b>Elektrischer Anschluss</b>               |                                                                                                    |
| Stromversorgung                             | 220-240 V, 50/60 Hz                                                                                                    |
| Max. Spannungsbereich                       | 207-253 V                                                                                                    |
| Elektrische Leistung                        | 2100 W                                                                                                    |
| Gebäudeseitige Absicherung                  | separater Stromkreis mit 16 A, FI-Schutz 30 mA                                                                                                   |
| Überspannungskategorie                      | Transiente Überspannungen bis zu den Werten der<br>Überspannungskategorie II                                                                     |
| Luftverschmutzungsgrad<br>(nach EN 61010-1) | Kategorie 2                                                                                                    |
| Länge des Netzkabels                        | $1,35 \; m$                                                                                                    |
| Umgebungsbedingungen                        |                                                                                                    |
| Aufstellort                                 | Innenraum eines Gebäudes                                                                                                    |
| Geräuschemission                            | 63 dB(A)                                                                                                    |
| Wärmeabgabe (bei max. Beladung)             | $0,6$ kWh                                                                                                    |
| Umgebungstemperatur                         | 5-40 °C (empfohlen max. 25 °C)                                                                                                    |
| Relative Luftfeuchtigkeit                   | max. 80 % bei Temperaturen bis 31 °C, max. 50 % bei 40 °C<br>(dazwischen linear abnehmend)                                                       |
| Schutzart (nach IEC 60529)                  | <b>IP20</b>                                                                                                    |
| Max. Höhenlage                              | 2000 m                                                                                                    |
| <b>Kaltwasseranschluss</b>                  |                                                                                                    |
| Wasserqualität                              | Trinkwasser                                                                                                    |
| <b>Empfohlener Fließdruck</b>               | 2,0-4,0 bar bei 3 l/min                                                                                                    |
| Min. Fließdruck                             | $> 1,2$ bar bei 3 l/min                                                                                                    |
| Max. Wasserdruck (statisch)                 | 10 bar                                                                                                    |
| Max. Wasserverbrauch <sup>4)</sup>          | ca. 52 l                                                                                                    |
| Max. Wassertemperatur                       | 20 °C (ideal 15 °C)                                                                                                    |
| Speisewasseranschluss                       |                                                                                                    |
| Wasserqualität                              | destilliertes oder demineralisiertes Speisewasser nach EN 13060, Anhang<br>C (bei zentraler Vollentsalzungsanlage<br>max. Leitfähigkeit 5 µS/cm) |
| Empfohlener Fließdruck                      | 1,5 bar bei 3 l/min                                                                                                    |
| Min. Fließdruck                             | entspr. Wasser-Aufbereitungsanlage                                                                                                    |
| Min. Wasserdruck (statisch)                 | entspr. Wasser-Aufbereitungsanlage                                                                                                    |
| Max. Wasserdruck (statisch)                 | 10 bar                                                                                                    |
| Max. Wasserverbrauch <sup>4)</sup>          | ca. 670 ml                                                                                                    |
| <b>Abwasseranschluss</b>                    |                                                                                                    |
| Max. Wassertemperatur                       | kurzzeitig 90 °C                                                                                                    |
| Max. Durchflussrate                         | kurzzeitig ca. 3,3 l/min                                                                                                    |

<sup>4)</sup> Im Prionen-Programm mit poröser Vollbeladung.

# <span id="page-63-0"></span>**14 Zubehör und Ersatzteile**

Alle aufgeführten Artikel sowie eine Übersicht über weiteres Zubehör sind über den Fachhandel zu beziehen.

![](_page_63_Picture_219.jpeg)

# <span id="page-64-0"></span>**Glossar**

#### <span id="page-64-17"></span>*AKI*

AKI ist die Abkürzung für "Arbeitskreis Instrumentenaufbereitung".

#### <span id="page-64-15"></span>*Aufbereitung*

Die Aufbereitung ist eine Maßnahme, um ein neues oder gebrauchtes Produkt für die Gesundheitsfürsorge für seine Zweckbestimmung vorzubereiten. Die Aufbereitung umfasst die Reinigung, Desinfektion, Sterilisation und ähnliche Verfahren.

#### <span id="page-64-12"></span>*Aufheizzeit*

Die Aufheizzeit ist die Zeit, die nach dem Einschalten des Gerätes oder nach dem Start eines

Aufbereitungsprogrammes für das Aufheizen des Doppelmantel-Dampferzeugers benötigt wird, bevor der Sterilisationsvorgang startet. Die Dauer ist abhängig von der Sterilisiertemperatur.

#### <span id="page-64-1"></span>*Autorisierter Techniker*

Ein autorisierter Techniker ist eine von MELAG intensiv geschulte und autorisierte Person, die über ausreichend spezifische Geräte- und Fachkenntnisse verfügt. Nur dieser Techniker darf Instandsetzungs- und Installationsarbeiten an MELAG-Geräten vornehmen.

#### <span id="page-64-3"></span>*Beladung*

Die Beladung umfasst Produkte, Geräte oder Materialien, die gemeinsam in einem Betriebszyklus aufbereitet werden.

#### <span id="page-64-20"></span>*Bowie & Dick-Test*

Der Bowie & Dick-Test ist ein Dampfdurchdringungstest mit Norm-Prüfpaket, siehe EN 285. Dieser Test ist in der Großsterilisation anerkannt.

#### <span id="page-64-19"></span>*CF-Card*

Die CF-Card ist ein Speichermedium für digitale Daten; Compact Flash ist ein genormter Standard, d. h. diese Speicherkarten sind in jedem Gerät mit einem entsprechendem Steckplatz einsetzbar. Die CF-Card kann von jedem Gerät, das den Standard unterstützt, gelesen und ggf. beschrieben werden.

#### <span id="page-64-14"></span>*Charge*

Die Charge ist die Zusammenfassung der Beladung, welche gemeinschaftlich ein und denselben Aufbereitungsvorgang durchlaufen hat.

#### <span id="page-64-11"></span>*Demineralisiertes Wasser*

Demineralisiertes Wasser beinhaltet keine Mineralien, welche im normalen Quell- oder Leitungswasser vorkommen. Es wird durch Ionenaustausch aus Leitungswasser gewonnen und als Speisewasser verwendet.

#### <span id="page-64-10"></span>*Destilliertes Wasser*

Destilliertes Wasser (Aquadest von lat. aqua destillata) ist weitgehend frei von Salzen, organischen Stoffen und Mikroorganismen. Es wird durch Destillation (Verdampfen

und anschließende Kondensation) aus normalem Leitungswasser oder vorgereinigtem Wasser gewonnen. Destilliertes Wasser wird z. B. als Speisewasser verwendet.

#### <span id="page-64-2"></span>*DGSV*

DGSV ist die Abkürzung für "Deutsche Gesellschaft für Sterilgutversorgung". Die Ausbildungsrichtlinien der DGSV werden in

DIN 58946, Teil 6 als Anforderungen an das Personal aufgeführt.

#### <span id="page-64-16"></span>*DGUV Vorschrift 1*

DGUV ist die Abkürzung für "Deutsche Gesetzliche Unfallversicherung". Die Vorschrift 1 regelt die Grundsätze der Prävention.

#### <span id="page-64-13"></span>*DIN 58946-7*

Norm für "Sterilisation – Dampf-Sterilisatoren – Teil 7: Bauliche Voraussetzungen sowie Anforderungen an die Betriebsmittel und den Betrieb von Dampf-Sterilisatoren im Gesundheitswesen"

#### <span id="page-64-18"></span>*DIN 58953*

Norm für "Sterilisation – Sterilgutversorgung"

#### <span id="page-64-7"></span>*Dynamische Druckprüfung*

Die dynamische Druckprüfung dient zum Nachweis, dass die Rate der in der Sterilisierkammer auftretenden Druckänderungen während eines Sterilisierzykluses einen Wert nicht überschreitet, der zu einer Beschädigung des Verpackungsmaterials führen könnte, siehe EN 13060.

#### <span id="page-64-9"></span>*Einfache Verpackung*

Die Beladung wird in einem Sterilbarrieresystem (z. B. Klarsicht-Sterilisierverpackung) einmal verpackt. Der Gegensatz dazu ist die Mehrfachverpackung.

#### <span id="page-64-8"></span>*Einfacher Hohlkörper*

Ein einfacher Hohlkörper ist entweder einseitig oder beidseitig offen, siehe EN 13060. Für den einseitig offenen Körper gilt: 1 ≤ L/D ≤ 5 und D ≥ 5 mm. Für den beidseitig offenen Körper gilt: 2 ≤ L/D ≤ 10 und D ≥ 5 (L = Hohlkörperlänge, D = Hohlkörperdurchmesser).

#### <span id="page-64-4"></span>*Elektrofachkraft*

Die Elektrofachkraft ist eine Person mit geeigneter fachlicher Ausbildung, Kenntnissen und Erfahrung, so dass sie Gefahren erkennen und vermeiden kann, die von Elektrizität ausgehen können, siehe IEC 60050 oder für Deutschland VDE 0105-100.

#### <span id="page-64-5"></span>*EN 13060*

Norm für "Dampf-Klein-Sterilisatoren"

#### <span id="page-64-6"></span>*EN 13060*

Norm für "Dampf-Klein-Sterilisatoren"

#### <span id="page-65-12"></span>*EN 867-5*

Norm für "Nichtbiologische Systeme für den Gebrauch in Sterilisatoren – Teil 5: Festlegungen von Indikatorsystemen und Prüfkörpern für die Leistungsprüfung von Klein-Sterilisatoren vom Typ B und vom Typ S"

#### <span id="page-65-13"></span>*EN ISO 11140-1*

Norm für "Sterilisation von Produkten für die Gesundheitsfürsorge – Chemische Indikatoren – Teil 1: Allgemeine Anforderungen"

#### <span id="page-65-15"></span>*EN ISO 11607-1*

Norm für "Verpackungen für in der Endverpackung zu sterilisierende Medizinprodukte – Teil 1: Anforderungen an Materialien, Sterilbarrieresysteme und Verpackungssysteme"

#### <span id="page-65-16"></span>*Gemischte Beladung*

Die Beladung innerhalb einer Charge beinhaltet sowohl verpackte als auch unverpackte Produkte.

#### <span id="page-65-14"></span>*Kondensat*

Kondensat ist eine Flüssigkeit (z. B. Wasser), die bei Abkühlung aus dem dampfförmigen Zustand hervorgeht und sich so abscheidet.

#### <span id="page-65-18"></span>*Korrosion*

Korrosion ist die chemische Veränderung oder Zerstörung metallischer Werkstoffe durch Wasser und chemische Substanzen.

#### <span id="page-65-5"></span>*Leerkammerprüfung*

Die Leerkammerprüfung ist eine Prüfung ohne Beladung und wird durchgeführt, um die Leistung des Autoklaven ohne den Einfluss einer Beladung zu beurteilen. Dies ermöglicht die Überprüfung der erhaltenen Temperaturen und Drücke gegenüber den vorgesehenen Einstellungen, siehe EN 13060.

#### <span id="page-65-2"></span>*Leitfähigkeit*

Als Leitfähigkeit wird die Fähigkeit eines leitfähigen chemischen Stoffes oder Stoffgemisches bezeichnet, Energie oder andere Stoffe oder Teilchen im Raum zu leiten oder zu übertragen.

#### <span id="page-65-4"></span>*Luftleckage*

Eine Luftleckage ist eine undichte Stelle, durch die unerwünscht Luft ein- oder austreten kann. Die Prüfung der Luftleckage dient zum Nachweis, dass das Volumen des Lufteintritts in die Sterilisierkammer während der Vakuumphasen einen Wert nicht überschreitet, der das Eindringen von Dampf in die Beladung verhindert, und dass die Luftleckage keine mögliche Ursache einer erneuten Kontamination der Beladung während der Trocknung ist.

#### <span id="page-65-11"></span>*Massiv*

Massiv beschreibt die Eigenschaft eines Produktes, welches aus nicht porösem Material besteht, das keine Ausbuchtungen oder andere konstruktive Merkmale aufweist, die der Dampfdurchdringung einen größeren

oder gleichen Widerstand entgegensetzen als ein einfacher Hohlkörper.

#### <span id="page-65-6"></span>*Massive Beladung*

Die Angabe zur massiven Beladung dient zum Nachweis, dass bei den Werten, auf die die Steuerung eingestellt ist, die erforderlichen Sterilisationsbedingungen innerhalb der gesamten Beladung erreicht werden. Die Beladung muss die Höchstmasse an massiven Instrumenten darstellen, für deren Sterilisation ein Autoklav nach EN 13060 ausgelegt ist.

#### <span id="page-65-10"></span>*Mehrfachverpackung*

Die Beladung wird z. B. doppelt in Folie versiegelt oder in Folie verpackte Instrumente befinden sich zusätzlich in einem Behälter oder in Textilien eingeschlagene Container.

#### <span id="page-65-17"></span>*Porös*

Porös beschreibt die Eigenschaft von z. B. Textilien Wasser, Luft oder andere Flüssigkeiten passieren zu lassen.

#### <span id="page-65-7"></span>*Poröse Teilbeladung*

Die Angabe zur porösen Teilbeladung dient zum Nachweis, dass bei den Werten, auf die die Steuerung eingestellt ist, der Dampf schnell und gleichmäßig in das festgelegte Prüfpaket eindringt, siehe EN 13060.

#### <span id="page-65-8"></span>*Poröse Vollbeladung*

Die Angabe zur porösen Vollbeladung dient zum Nachweis, dass bei den Werten, auf die die Steuerung eingestellt ist, die erforderlichen Sterilisationsbedingungen in porösen Beladungen mit der maximalen Dichte erreicht werden, für deren Sterilisation ein Autoklav nach EN 13060 ausgelegt ist.

#### <span id="page-65-9"></span>*Produkt mit engem Lumen*

Ein Produkt mit engem Lumen ist entweder ein einseitig oder beidseitig offen. Für den einseitig offenen Körper gilt: 1 ≤ L/D ≤ 750 und L ≤ 1500 mm. Für den beidseitig offenen Körper gilt: 2 ≤ L/D ≤ 1500 und L ≤ 3000 mm und der nicht dem Holkörper B entspricht (L = Hohlkörperlänge, D = Hohlkörperdurchmesser), siehe EN 13060.

#### <span id="page-65-3"></span>*Prozessbeurteilungssystem*

Das Prozessbeurteilungssystem (engl. Self Monitoring System) beobachtet sich selbst und vergleicht Messfühler während laufender Programme untereinander.

#### <span id="page-65-1"></span>*RKI*

RKI ist die Abkürzung für "Robert Koch-Institut". Das Robert Koch-Institut ist die zentrale Einrichtung der für die Erkennung, Verhütung und Bekämpfung von Krankheiten, insbesondere der Infektionskrankheiten.

#### <span id="page-65-0"></span>*Sachkundiges Personal*

Geschultes Personal gemäß nationaler Vorgaben für den jeweils zutreffenden Anwendungsbereich (Zahnmedizin, Medizin, Podologie, Veterinärmedizin, Kosmetik, Piercing, Tattoo) mit folgenden Inhalten: Instrumentenkunde, Kenntnisse in Hygiene und Mikrobiologie, Risikobewertung und Einstufung von Medizinprodukten und Instrumentenaufbereitung.

#### <span id="page-66-0"></span>*Siedeverzug*

Der Siederverzug ist das Phänomen, dass man unter bestimmten Bedingungen Flüssigkeiten über ihren Siedepunkt hinaus erhitzen kann, ohne dass sie sieden. Dieser Zustand ist instabil. Bei geringer Erschütterung kann sich innerhalb kürzester Zeit eine große Gasblase ausbilden, die sich explosionsartig ausdehnt.

#### <span id="page-66-1"></span>*Speisewasser*

Speisewasser wird zur Erzeugung des Wasserdampfes für die Sterilisation benötigt; Richtwerte für die Wasserqualität gemäß EN 285 oder EN 13060 – Anhang C.

#### <span id="page-66-4"></span>*Sterilbarrieresystem*

Das Sterilbarrieresystem ist eine verschlossene Mindestverpackung, die das Eintreten von Mikroorganismen verhindert (z. B. durch Siegelung verschlossene Beutel, verschlossene wieder verwendbare Container, gefaltete Sterilisationstücher u. ä.) und die aseptische Bereitstellung des Produktes am Ort der Verwendung ermöglicht.

#### <span id="page-66-6"></span>*Sterilgut*

Sterilgut ist erfolgreich sterilisiertes (also steriles) Gut. Sterilgut wird auch als Charge bezeichnet.

#### <span id="page-66-2"></span>*Sterilisierkammer*

Die Sterilisierkammer ist der Teil des Autoklaven, in dem die Beladung sterilisiert wird.

#### <span id="page-66-3"></span>*Vakuum*

Umgangssprachlich ist Vakuum ein materiefreier Raum. Im technischen Sinne handelt es sich um ein Volumen mit verringertem Gasdruck (zumeist Luftdruck).

#### <span id="page-66-5"></span>*Weiche Sterilisierverpackung*

Eine weiche Sterilisierverpackung ist z. B. ein Papierbeutel oder eine Klarsicht-Sterilisierverpackung.

![](_page_67_Picture_1.jpeg)

# MELAG Medizintechnik GmbH & Co. KG

Geneststraße 6-10 10829 Berlin Deutschland

E-Mail: info@melag.de Web: www.melag.com

Originalbetriebsanleitung

Verantwortlich für den Inhalt: MELAG Medizintechnik GmbH & Co. KG Technische Änderungen vorbehalten

Ihr Fachhändler